# **XL 800 Series**  FOR SMOKE CONTROL

## HONEYWELL EXCEL 5000 OPEN SYSTEM

### **INSTALLATION AND COMMISSIONING INSTRUCTIONS**

## **CONTENTS**

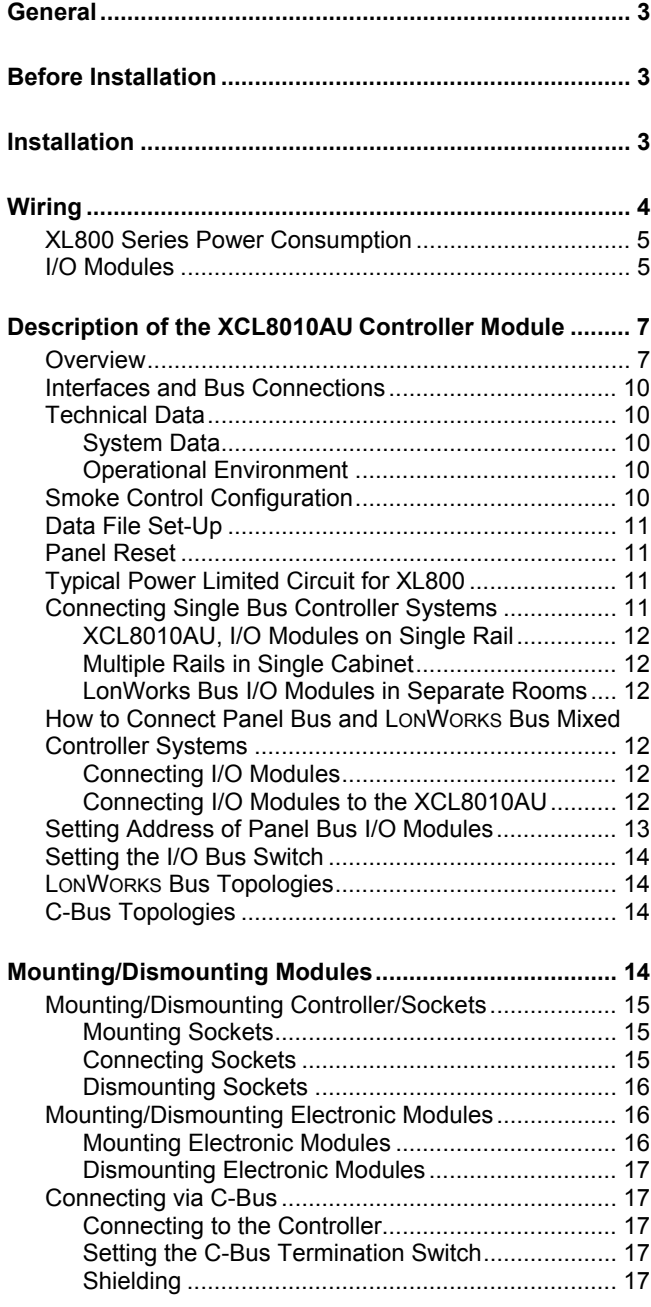

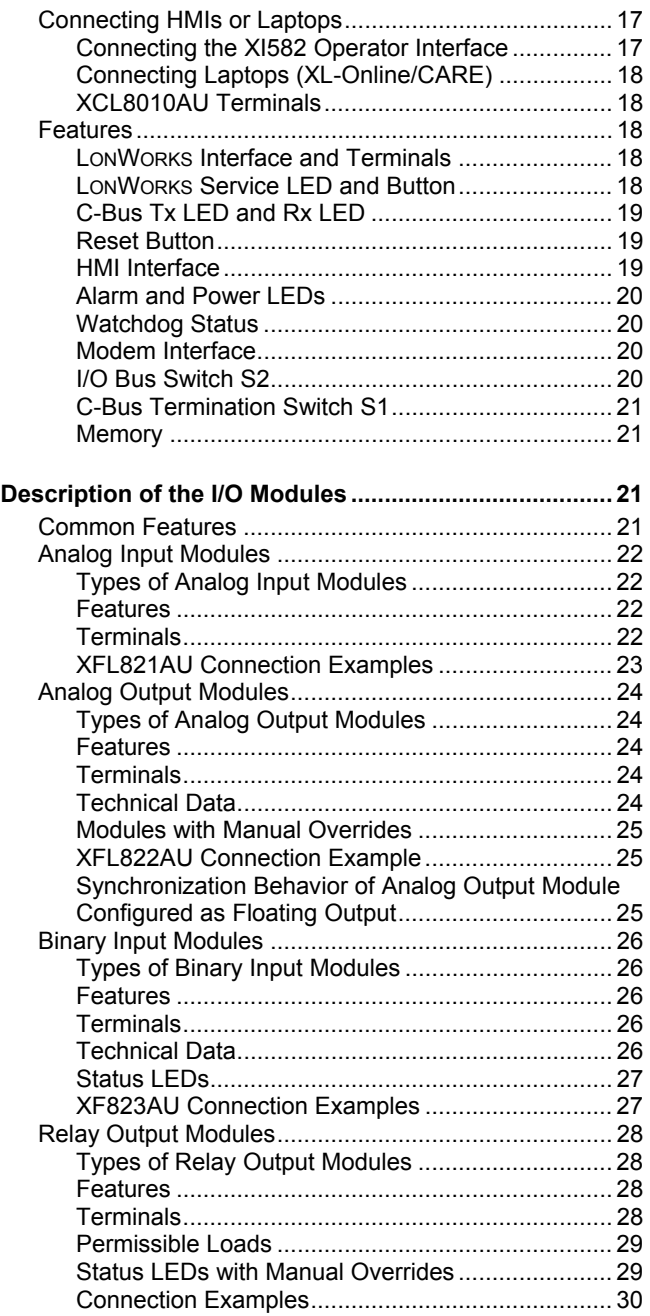

Copyright © 2008 Honeywell GmbH . All Rights Reserved EN1B-0410GE51 R0908A

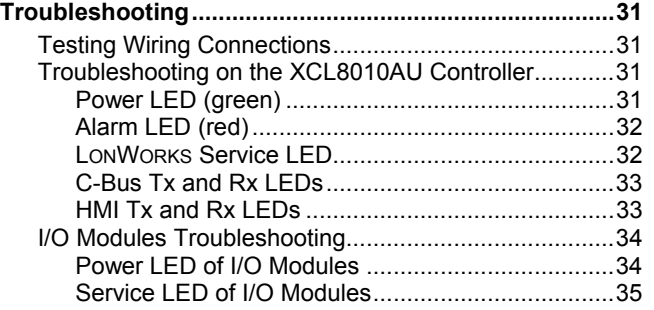

#### **Trademark Information**

Echelon, LON, LONMARK, LONTALK, LONWORKS, Neuron, are trademarks of Echelon Corporation registered in the United States and other countries.

## $\hat{\mathbb{A}}$  WARNING

This equipment generates, uses, and can radiate radio frequency energy, and if not installed and used in accordance with the instructions manual, may cause interference to radio communications. It has been tested and found to comply with the limits for a Class A computing device pursuant to Subpart J of Part 15 of FCC Rules, which are designed to provide reasonable protection against such interference when operated in a commercial environment. Operation of this equipment in a residential area is likely to cause interference, in which case the user, at his own expense, will be required to take whatever measures may be required to correct the interference. Any unauthorized modification of this equipment may result in the revocation of the owner's authority to continue its operation.

# **General**

The XL800 Series is designed to provide heating, ventilating and air-conditioning control. They can operate either standalone, or networked to Honeywell central workstations such as EBI. These controllers can also be used for smoke control system monitoring and control, for monitor and control of fire (UL864), and general purpose signaling (UL2017). In UL 2017 applications, the product can be used as a type NM (Non-Monitored) system. It is also approved for UL916 (Energy Management Equipment.)

The XL800 Series can be used for smoke control applications when used in conjunction with a UL listed fire alarm control panel (FACP) and UL listed fire fighters' smoke control station (FSCS).

# **Before Installation**

- **1.** Unpack door and remove the XL800 from carton. Check equipment and report any damage to a Honeywell representative.
- **2.** Verify cabinet is installed correctly.
- **3.** Securely mount the XL800 to a rigid structural surface using at least four sets of 1/4 in. (6 mm) mounting hardware (supplied locally).
- **NOTE:** Anchoring materials must be suitable for the mounting surface (wood, concrete, steel). Mounting must comply with all local codes.
- **4.** Obtain correct number and type of sheet metal screws for subpanel. Installation of a full-size subpanel requires six no. 10 x ½-inch (13 mm) sheet metal screws (not supplied). Installation of a smaller subpanel requires four no. 10 x ½-inch (13 mm) sheet metal screws (not supplied).
- **5.** Obtain 14505159-001 Tamper Switch per job requirements. Installation of Tamper Switch is optional.

# **Installation**

Mount controller subpanel in cabinet so all labeling is visible. Secure full-size subpanel in place with six no. 10 x ½-inch (13 mm) sheet metal screws (not supplied). Secure smaller subpanel with four no. 10 x  $\frac{1}{2}$ -inch (13 mm) sheet metal screws (not supplied).

**NOTE:** Subpanel must mount flat and should not bulge or recess anywhere.

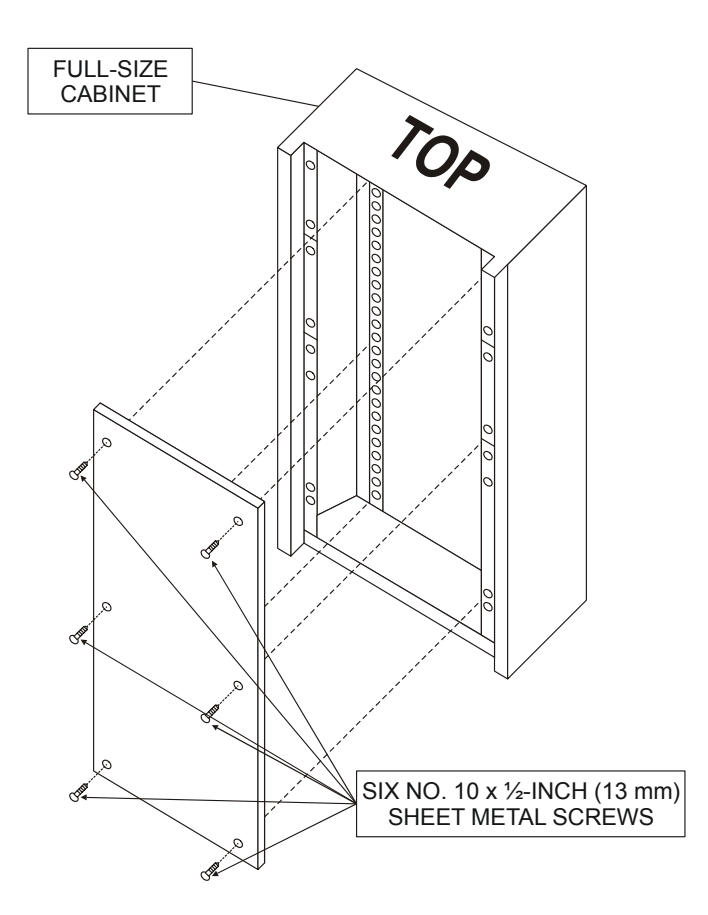

**Fig. 1. Mounting controller subpanel in cabinet (full-size subpanel cabinet shown)** 

# **Wiring**

All wiring to the XL800 controller is unsupervised, except as noted.

All circuits are power limited, except for AC power circuits, relay contacts and other circuits as noted.

All field wiring terminals accept 24 AWG to 14 AWG  $(0.25 \text{ mm}^2 \text{ to } 2 \text{ mm}^2)$  conductors except as noted.

All wiring must conform to local codes, ordinances, and regulations. Refer to job drawings for details.

Verify that the voltage difference between any conductor and earth ground does NOT exceed 150 Vac.

- **1.** Connect input/output device wiring, C-Bus transmission wiring (minimum 18 gage [0.8012 sq mm]), LON Bus transmission wiring, and 14507063 Power Cable to Controller per job drawings. Fig. 2 and Fig. 3 show typical controller wiring. Four Power Module models are available (see Table 2).
- **2.** Connect line voltage to Terminals H and N of the 14507287 Power Module. Connect a good earth ground to Terminal G of the Power Module. Fig. 5 through Fig. 7 show typical power wiring.
- **3.** For Power Modules -001 through -007, leave power to Power Supply and Controller OFF. Connect 14507063 Power Cable from Controller to Power Module.

## **WARNING**

#### **Risk of electric shock or equipment damage!**

- ► Subpanel and Controller power must remain OFF until Controller is checked.
- **4.** Install optional Tamper Switch on cabinet per instructions in the cabinet installation instructions. Wire Tamper Switch per job drawings.
- **5.** Mount cabinet door.

## **CAUTION**

#### **Risk of electric equipment damage! Excessive static can burn out equipment.**

- ► Observe proper anti-static material handling practices when installing or servicing PC parts and related components.
- Observe proper equipment and body grounding practices.
- Discharge static electricity from your body before handling parts.

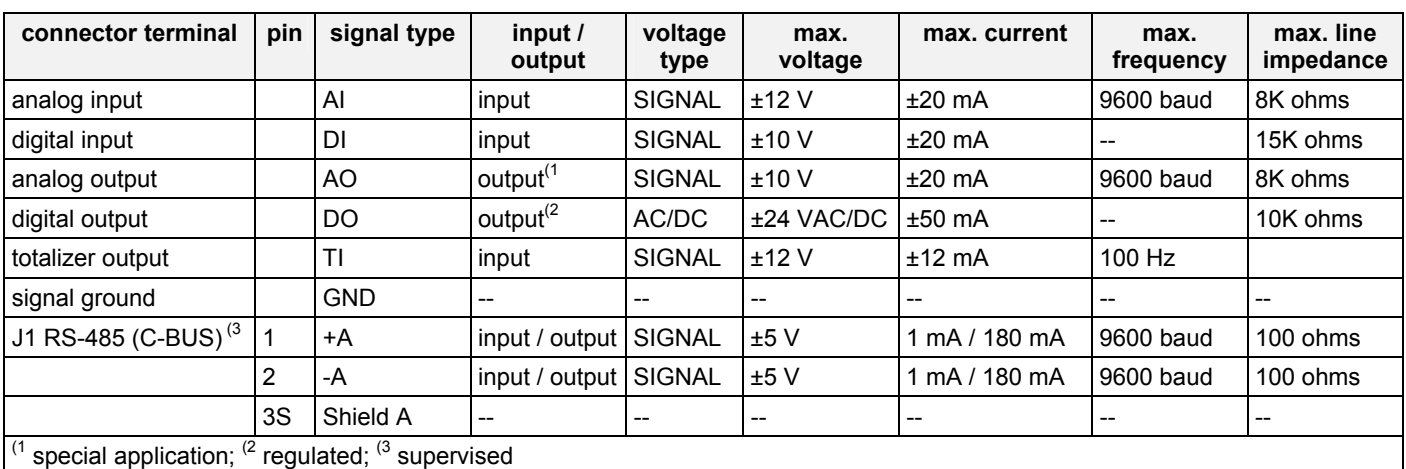

#### **Table 1. Connector terminal specifications**

#### **Table 2. Power module models**

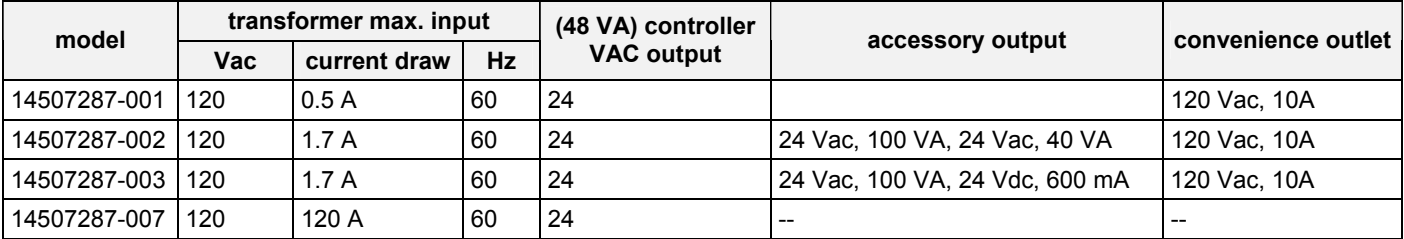

## **XL800 Series Power Consumption**

When selecting the appropriate power supply, the power consumption of the XL800 modules must be taken into account.

#### **Table 3. XL800 power consumption**

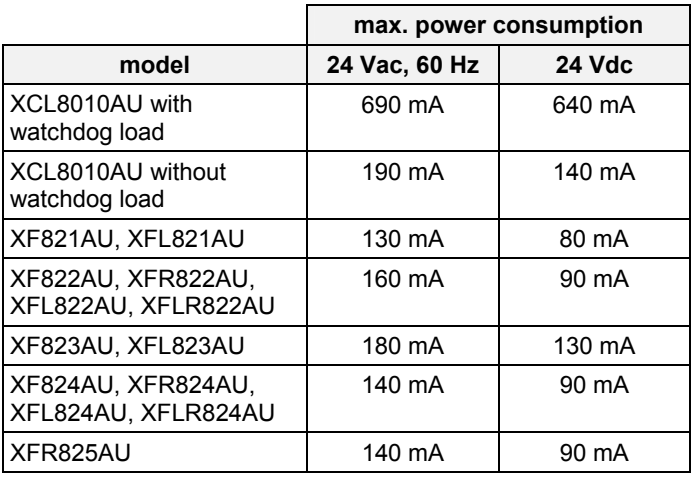

## **I/O Modules**

#### **Variants of I/O Modules**

There are two variants of I/O modules:

- Panel Bus I/O modules with communication via Panel Bus (light-gray housings) Modules are automatically commissioned (with firmware download) by the XCL8010AU
- LONWORKS Bus I/O modules (dark-gray housings) with communication via LONWORKS (FTT10-A, link power compatible) for easy integration and use with 3<sup>rd</sup>-party controllers

#### **Terminal Sockets**

I/O modules are mounted on the appropriate terminal sockets. Panel Bus I/O modules and LONWORKS Bus I/O modules use the same terminal sockets.

#### **Color Coding**

To distinguish modules and components, the following color coding is used:

#### **Table 4. Color coding of Excel 800 Modules**

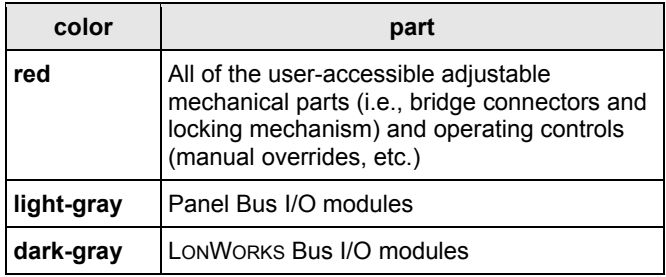

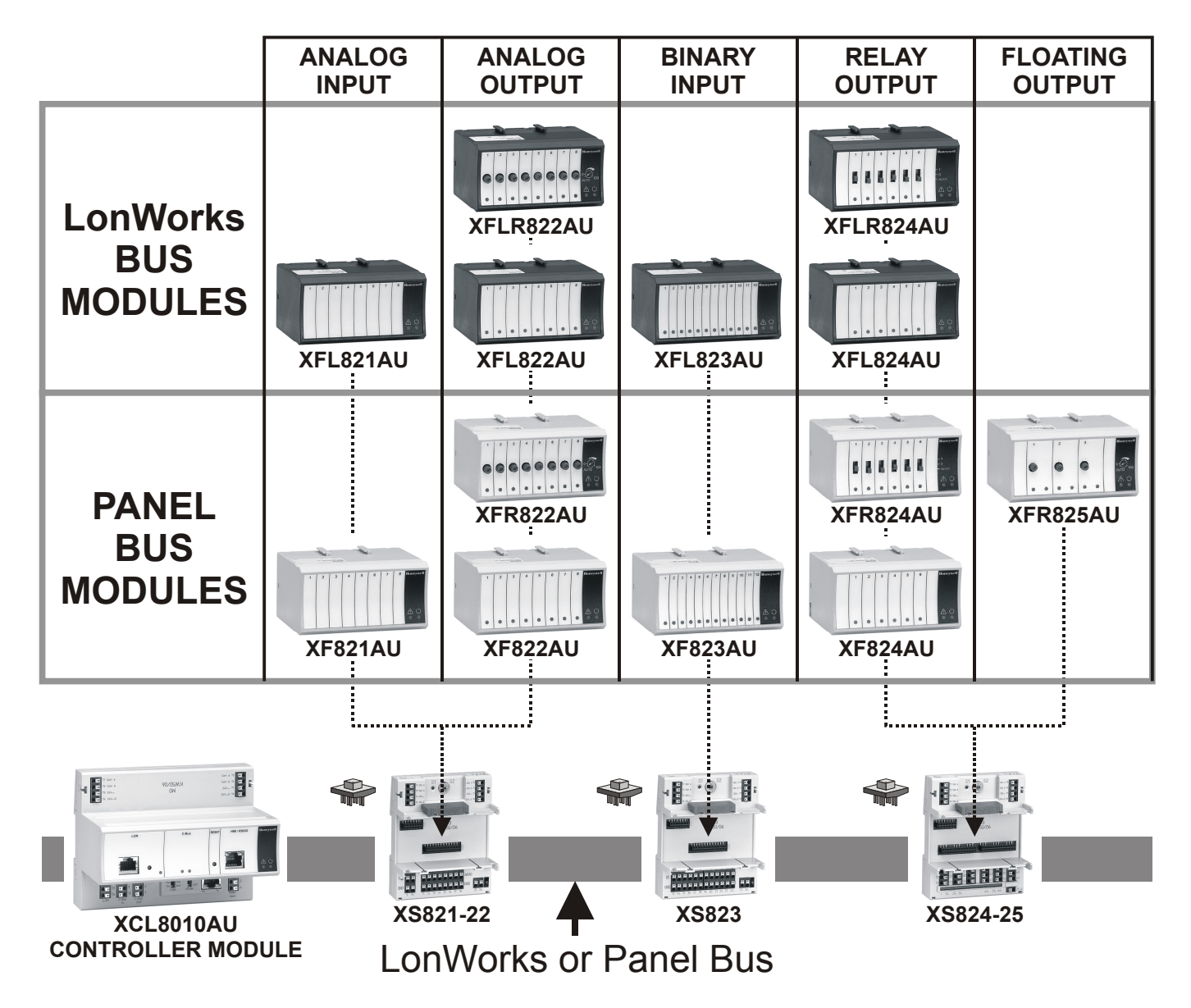

**Fig. 2. Overview of I/O modules and terminal sockets** 

## **Description of the XCL8010AU Controller Module Overview**

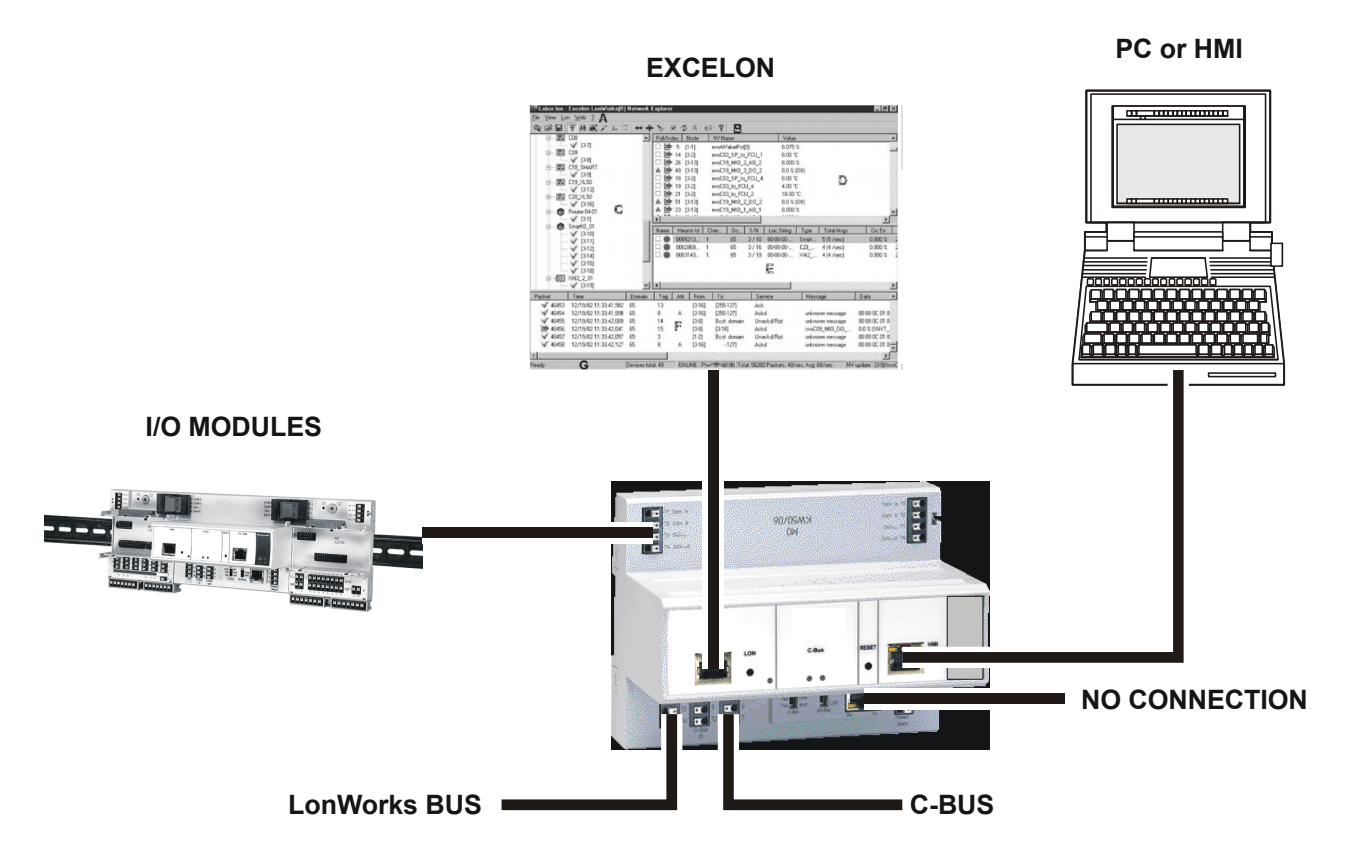

**Fig. 3. Connections to the XCL8010AU Controller** 

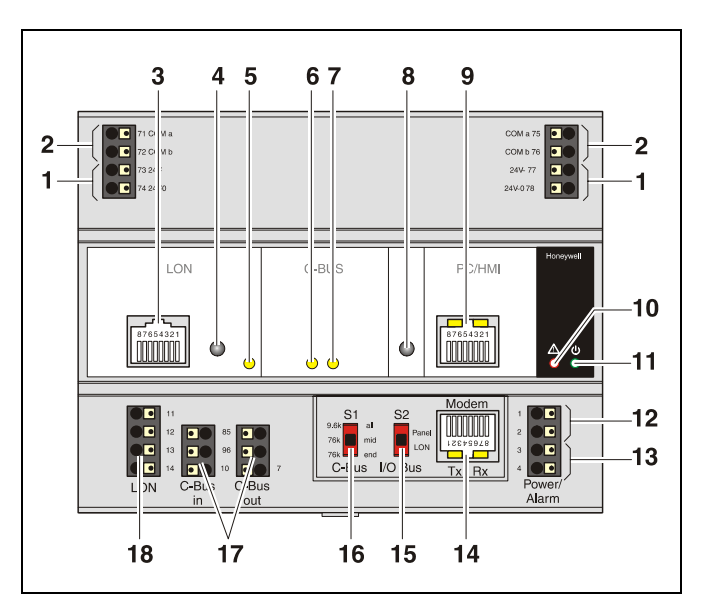

**Fig. 4. XCL8010AU Controller Module front details** 

#### **Legend**

- 1 Power supply for I/O modules
- 2 I/O Bus communication terminals
- 3 LONWORKS interface
- 4 LONWORKS service button
- 5 LONWORKS service LED
- 6 C-Bus Tx LED
- 7 C-Bus Rx LED
- 8 Reset button
- 9 HMI interface (for field use, only)
- 10 Alarm LED
- 11 Power LED
- 12 Power supply terminals
- 13 Alarm/watchdog outputs
- 14 NO CONNECTION
- 15 S2 I/O Bus switch
- 16 S1 C-Bus termination switch
- 17 C-Bus terminals
- 18 LONWORKS terminals

7 EN1B-0410GE51 R0908A

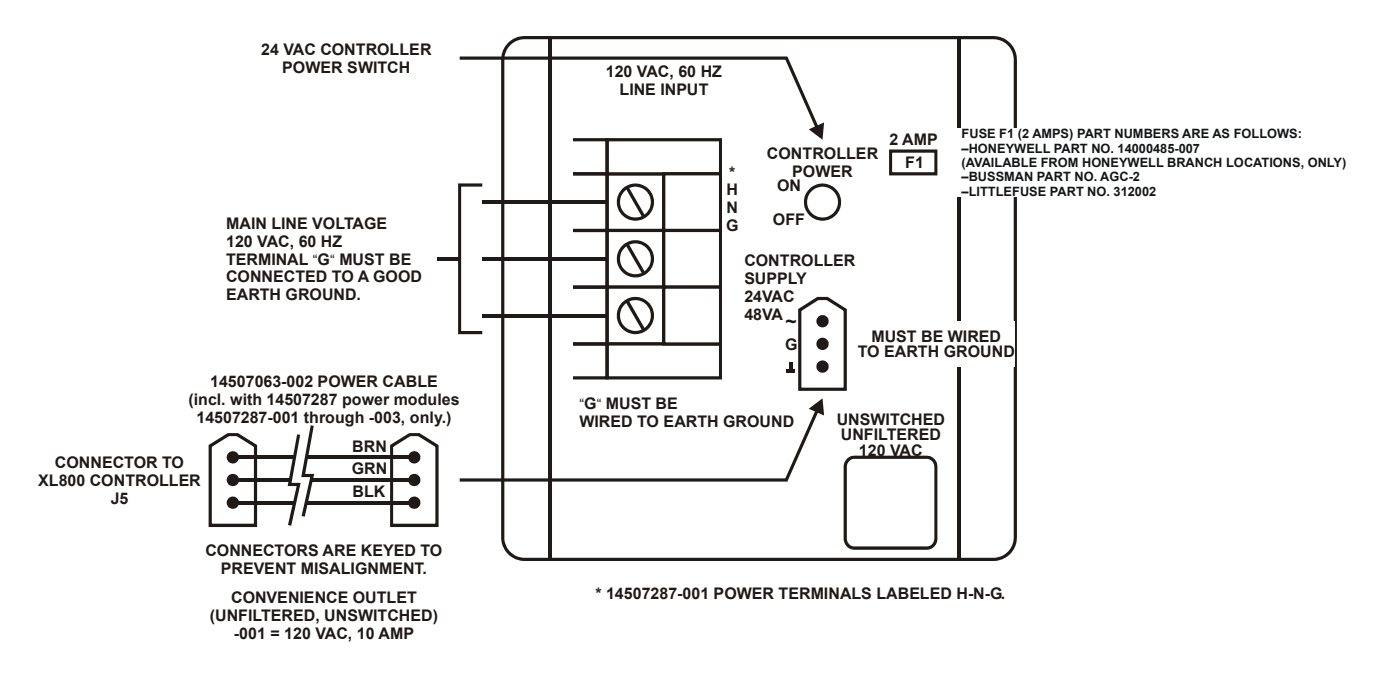

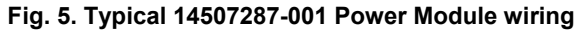

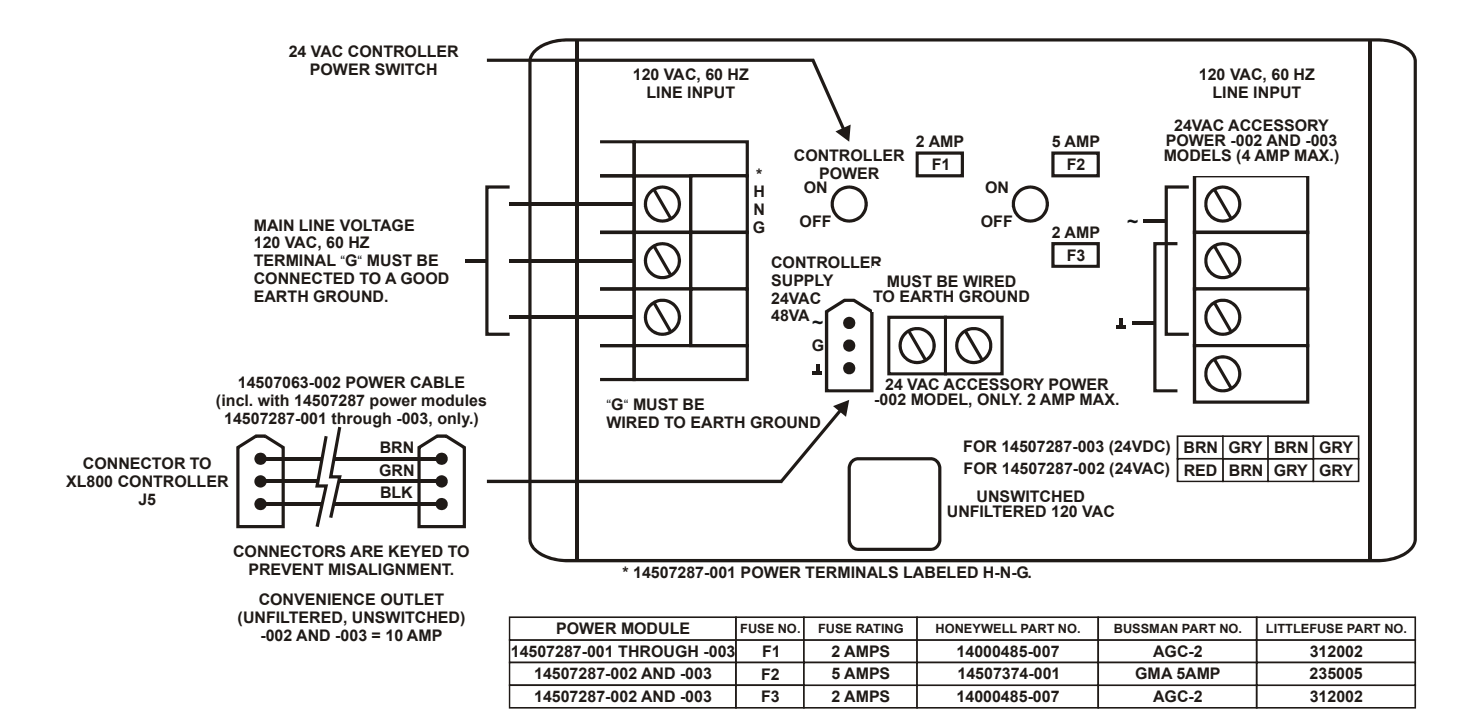

**Fig. 6. Typical 14507287-002, -003 Power Module wiring** 

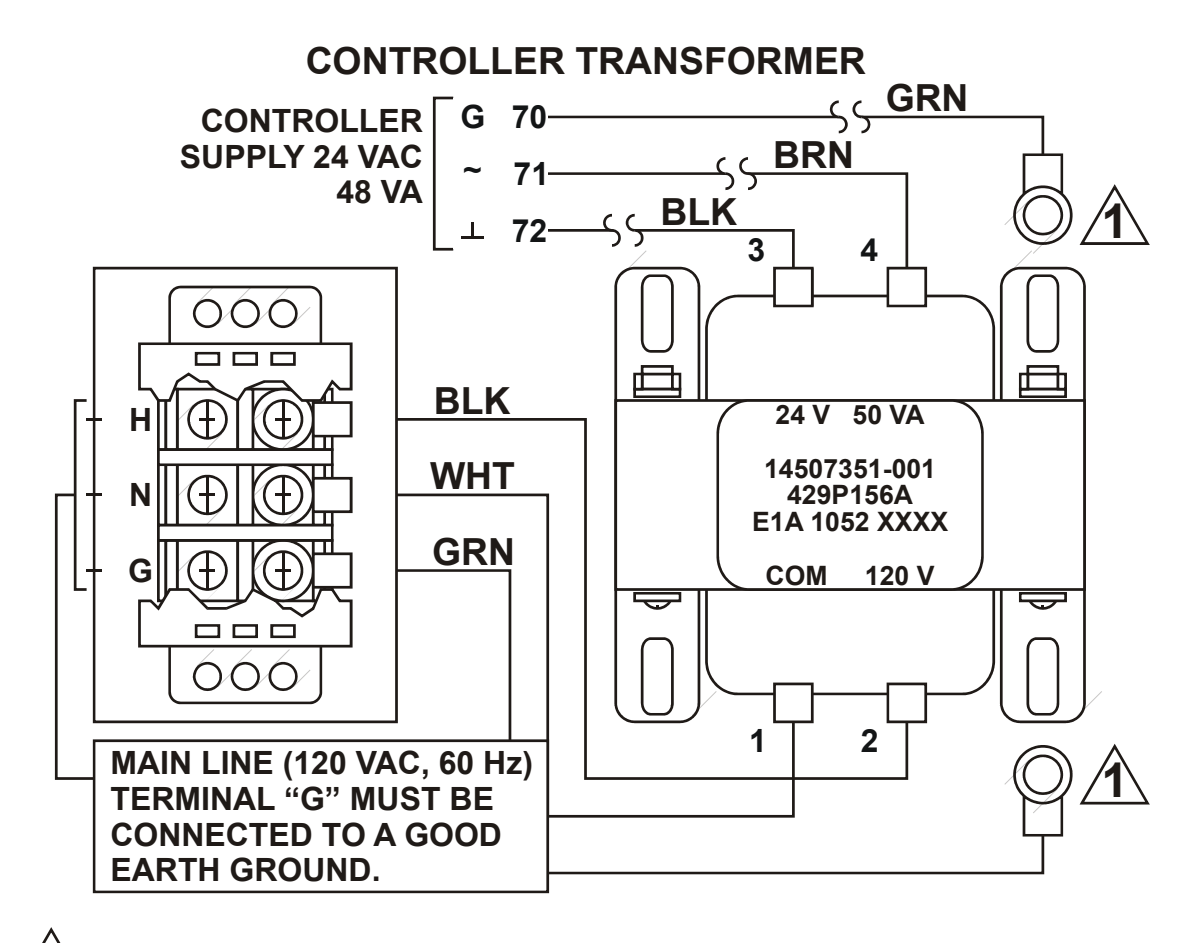

## **1 MECHANICALLY SECURED TO SUBPANEL WITH MOUNTING SCREW**

**Fig. 7. Typical 14507287-007 Power Module wiring** 

#### **I/O Module Overview**

#### **Table 5. Overview of I/O modules**

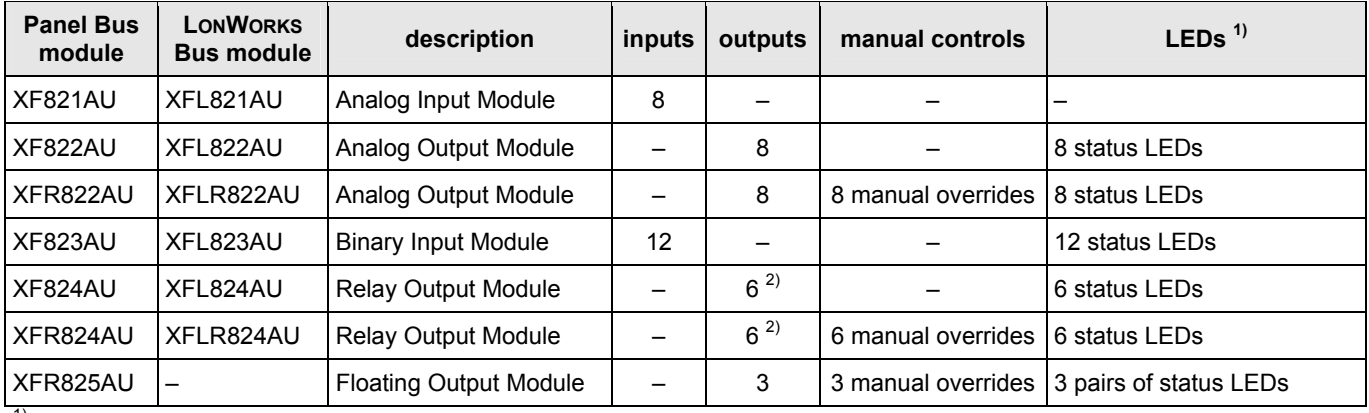

 $<sup>1</sup>$  In addition to the power LED and service LED</sup>

2) Changeover outputs

#### **Corresponding Terminal Sockets**

#### **Table 6. I/O modules and corresponding terminal sockets**

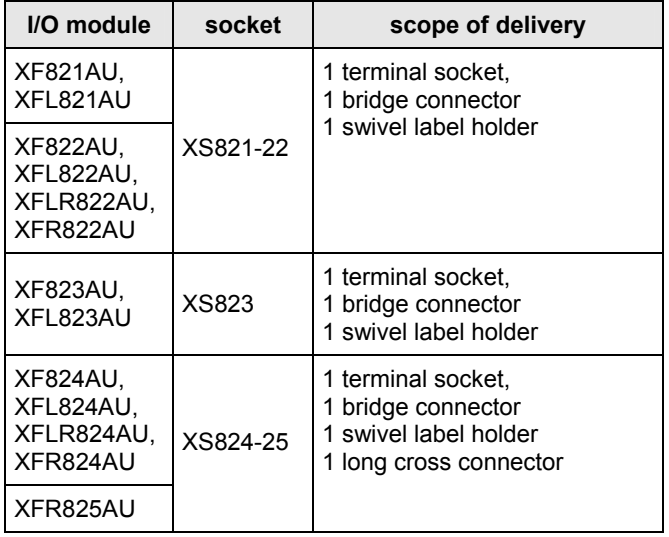

## **Interfaces and Bus Connections**

The Excel 800 System can be connected to the following devices and systems:

#### **Panel Bus**

- For communication with up to 16 Panel Bus I/O modules
- Polarity-insensitive

#### **LonWorks Bus**

- For communication with other LONWORKS Bus devices within the building
- FTT10, link power compatible
- Polarity-insensitive

#### **C-Bus**

• For communication with other controllers

#### **HMI**

• For connecting an operator interface, e.g., XI582 or a laptop, e.g., for CARE

#### **Modem**

• NO CONNECTION

## **Technical Data**

### **System Data**

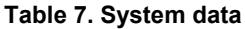

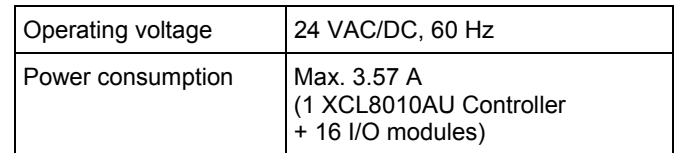

## **Operational Environment**

#### **Table 8. Operational environment**

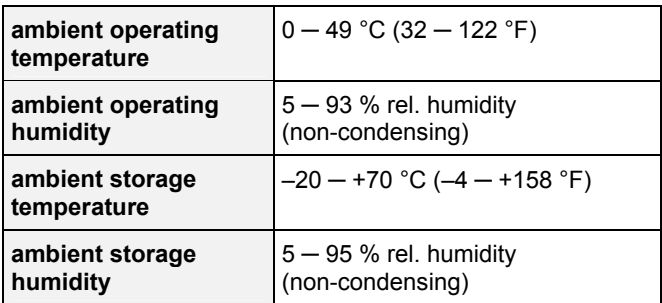

## **Smoke Control Configuration**

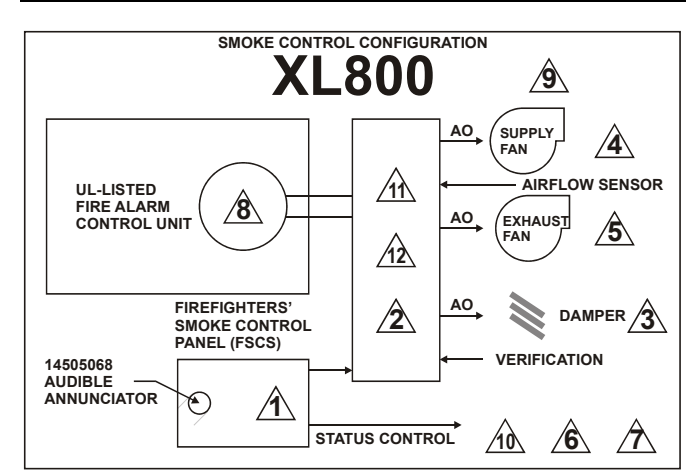

**Fig. 8. Typical smoke control configuration** 

#### **NOTES:**

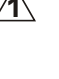

 $\hat{A}$  Locate and configure per NFPA 92A, Section 3-4.3.4. UL-listed annunciator / FSCS panel switches have a minimum rating of 24 V, 1/10 Amp, and lamps / LEDs have a rating of 24 V, limited to 50 mA.

 $\sqrt{2}$  Locate so as to minimize control wiring and piping. Avoid running wires or piping through areas that have a high fire risk.

 $\sqrt{3}$  Locate per UL 555S.

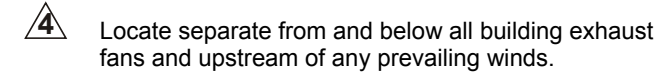

- $\sqrt{5}$  Exhaust to outside of building.
	- **6** Locate airflow differential switch.
- **7** Locate UL-listed damper pressure / position indicator per damper installation instructions.

 $\sqrt{8}$  Smoke control must be initiated by a listed fire alarm control unit or in zone automatic alarm devices and not devices located outside of the smoke control zone. Interconnecting wiring must be within 20 ft. (6 meters) and in conduit.

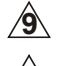

 $\sqrt{9}$  Refer to NFPA 92A.

- $\overline{40}$  Verify that the AC voltage source connected to the inside of the main line voltage terminal block is from a UL-1481 listed uninterruptible power supply. The main line voltage terminal block maximum current draw is 0.5 A. For 220/240 VAC (60 Hz) applications, verify that no potential between any conductor and the earth ground exceeds 150 VAC.
- $\sqrt{11}$  All external LonWorks bus field wiring must be limited to 4000 ft. (1200 meters) and be terminated to 14506944-001 transient protector (35 V, 290 mA max.) except C-Bus field wiring communicating at 1 MHZ, which uses 14502412-014 transient protector (19 V, 500 mA).
- $\sqrt{12}$  Panel Bus wiring must be in the same enclosure or less than 20 ft. to adjacent enclosure. No protection is required.

## **Data File Set-Up**

Generate the engineering data file for the XL800 Series Controllers. This data file has a mix of hardware points for the necessary inputs and outputs to control fans, dampers, and other equipment. In addition to the inputs and outputs, a custom control program is written to control the outputs per the sequence. The XL800 controllers can reset the program once the data from the operator interface indicates a normal condition for the dedicated smoke control equipment. Wire conditions must be programmed to provide annunciation of trouble conditions.

Also required for a dedicated application for the XL800, is a weekly time program to test control points, fans, and dampers by exercising the equipment and verifying feedback automatically during low building activity periods.

## **Panel Reset**

When in Smoke Control Mode, panel reset is accomplished by resetting the initiating panel contact circuit or by the separate initiating/reset switch on the FSCS panel.

### **CAUTION**

#### **Risk of electric equipment damage!**

- ► Failure to use listed/approved replacement parts can damage product, degrade operation and result in loss of safety function.
- This product must be installed and operated within its environmental, mechanical, and electrical specifications as contained in this document.
- When servicing, use only listed/approved replacement parts ordered directly from the manufacturer.

## **Typical Power Limited Circuit for XL800**

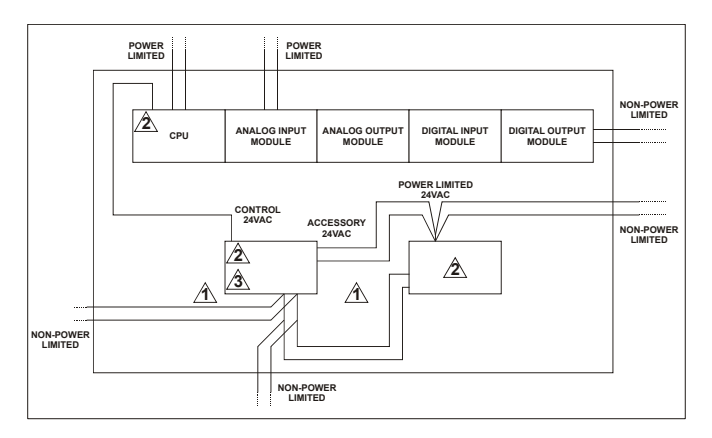

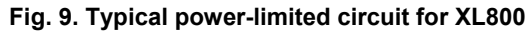

- $\sqrt{1}$  14507287-001 through -003 power module accessory 24 VAC output (rated 2A) must be wired in accordance with NFPA 70, Article 725 when routed within the cabinet or adjacent cabinets and also for external field wiring.
- $\sqrt{2}$  14507287-001, -002, -003, and -007 control power module 24 VAC output is inherently power-limited. Thus, all sourced power from the XL800 controller is power-limited. All field wiring from these controllers meet NFPA 70, Article 725 power limited Class II requirements.
- $\sqrt{3}$  If a separate auxiliary power-limited 24 VAC power source is required, use a control power module (14507287-001 or -007 control supply).
- $\overline{4}$  Devices must be installed in areas as shown. All cable must be routed as shown. All internal power-limited wiring must be separated by  $\frac{1}{4}$  inch (6 mm) or barrier from non-power-limited wire. Excess wiring must be cut, trimmed, and dressed properly to ensure that proper clearances are maintained.

## **Connecting Single Bus Controller Systems**

This section describes how to connect a controller system which uses **Panel Bus I/O modules, only** or **LONWORKS Bus I/O modules, only**.

## **XCL8010AU, I/O Modules on Single Rail**

► Connect XCL8010AU Controller Module and I/O modules using the bridge connectors.

This provides power supply and communication connection. No further wiring is necessary.

## **Multiple Rails in Single Cabinet**

The multiple rails of a controller system are connected in series.

- ► Connect the rail ends as follows:
	- **Power supply** via power supply terminals 73, 74 or 77, 78
	- **Communication** via communication terminals 71, 72 or 75, 76

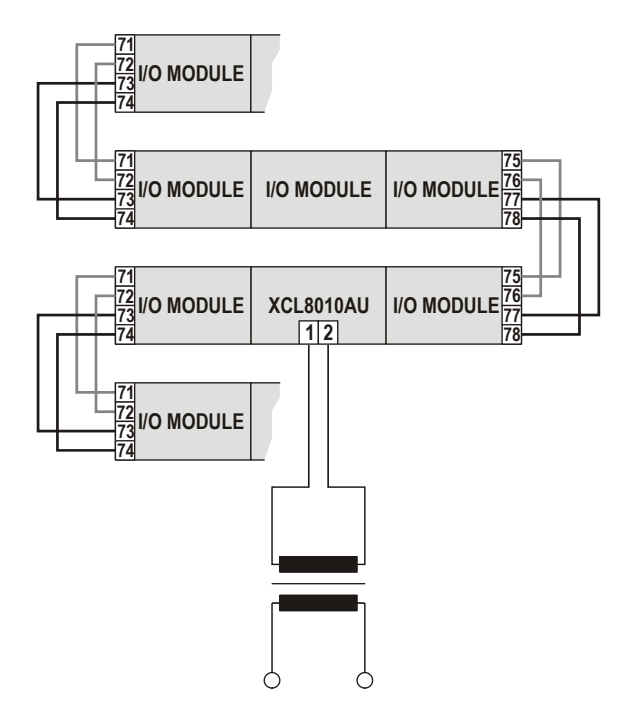

**Fig. 10. Wiring the power supply and the communication lines to the I/O modules** 

## **LonWorks Bus I/O Modules in Separate Rooms**

In this scenario, only communication lines must be connected between the rooms.

- ► Connect the last module of room 1 to the first module of room 2:
	- via communication terminals 71, 72 or 75, 76

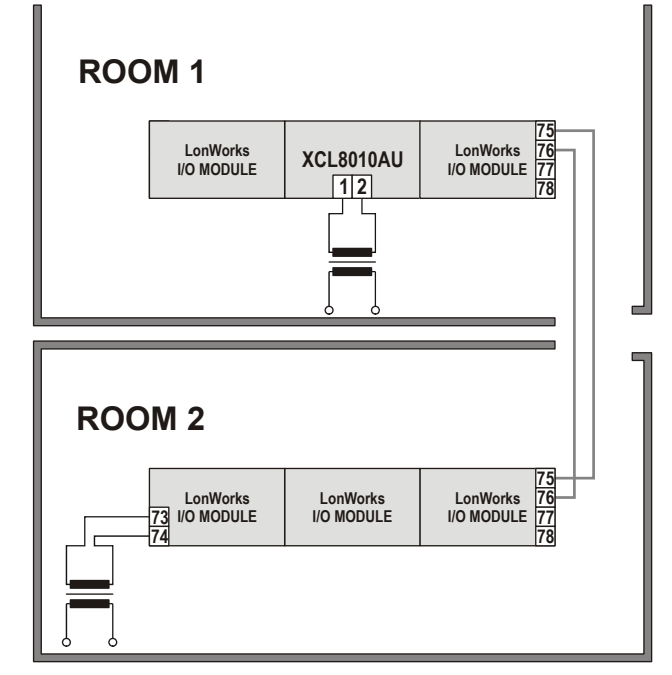

**Fig. 11. Wiring the LONWORKS Bus I/O modules in separate rooms** 

## **Maximum Cable Length**

Max. cable length: 1200 meters (4000 ft), supervised.

## **How to Connect Panel Bus and LONWORKS Bus Mixed Controller Systems**

## **Connecting I/O Modules**

For connecting the I/O modules with each other, proceed as described for single-bus controller systems.

## **Connecting I/O Modules to the XCL8010AU**

### **Panel Bus I/O Modules**

- ► Connect communication terminals 71 ─ 74 or 75 ─ 78 of Panel Bus I/O modules to communication terminals 71  $-$ 74 or 75 ─ 78 of the XCL8010AU Controller Module using either
	- Bridge connectors for flush mounting on a single DIN rail or
	- Cables for separate mounting, e.g., on multiple rails, separate cabinets, etc.

### **LONWORKS Bus I/O Modules**

► Connect communication terminals  $71 - 74$  or  $75 - 78$  of LONWORKS Bus I/O modules to LONWORKS terminals 11  $-$ 14 of the XCL8010AU using cables.

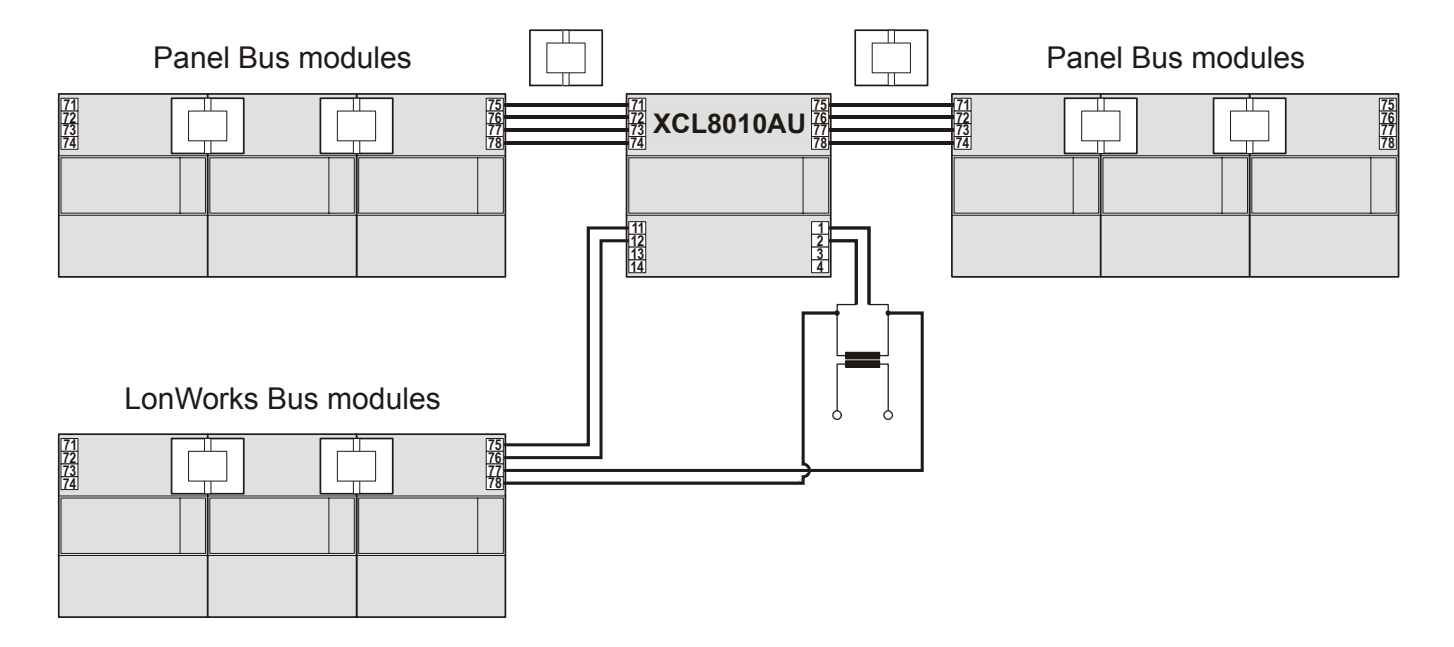

**Fig. 12. Mixed bus system – correct wiring** 

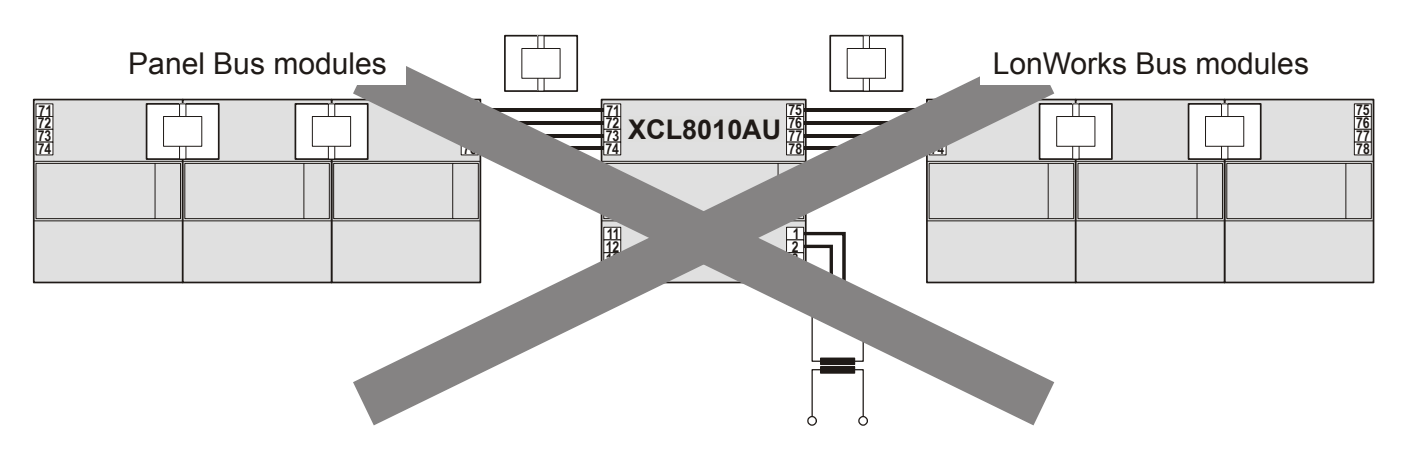

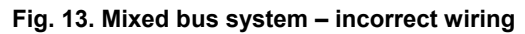

## **Setting Address of Panel Bus I/O Modules**

Each Panel Bus I/O module is assigned its own unique address. For the sake of clarity for maintenance personnel, it is recommended that you address the Panel Bus I/O modules in ascending order 0 through F.

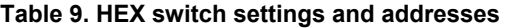

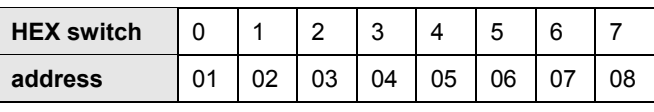

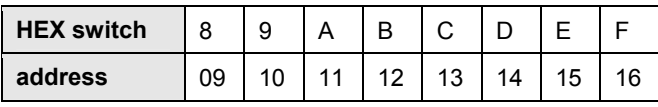

► Use the rotary HEX switch to set the address to the one already defined during engineering.

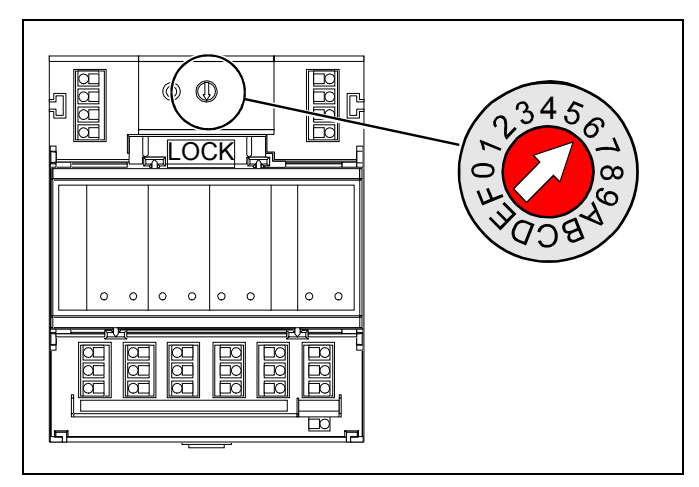

**Fig. 14. HEX switch location** 

**NOTE:** If the HEX switch setting is changed, the Panel Bus I/O module will revert to its default configuration. With LONWORKS Bus I/O modules, the HEX switch is without function.

## **Setting the I/O Bus Switch**

► Set the I/O Bus switch S2 of the XCL8010AU Controller Module depending on the modules connected to terminals 71 ─ 78 and the desired communication as follows:

#### **Table 10. I/O Bus switch settings**

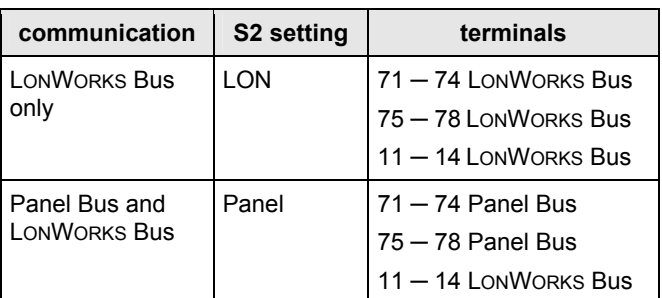

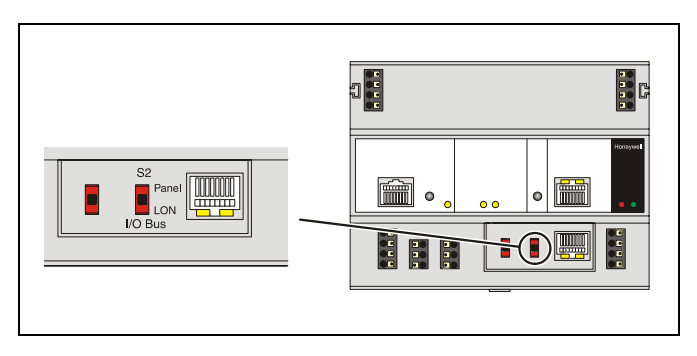

**Fig. 15. S2 I/O Bus switch** 

## **LONWORKS Bus Topologies**

The LONWORKS Bus is a 78-kilobit serial link that uses transformer isolation so that the bus wiring does not have a polarity. I.e. it is not important which of the two LONWORKS Bus terminals are connected to each wire of the twisted pair.

The LONWORKS Bus does not need to be shielded on the controller module side.

The LONWORKS Bus can be wired in daisy chain, star, loop or any combination thereof as long as the maximum wire length requirements are met.

### **Configuration**

The recommended configuration is a daisy chain with two bus terminations. This layout allows for max. LONWORKS Bus lengths, and its simple structure presents the least number of possible problems, particularly when adding on to an existing bus.

## **C-Bus Topologies**

Via the C-Bus up to 30 C-Bus devices (e.g., controllers, etc.) can communicate with one another and a PC central. The C-Bus must be connected via the individual controllers (open ring).

**NOTE:** Star connection is not allowed because uncontrollable line reflections may occur.

# **Mounting/Dismounting Modules**

## **WARNING**

#### **Risk of electric shock or equipment damage!**

- ► Do not touch any live parts in the cabinet.
- ► Disconnect the power supply before you start to install the Excel 800 System. More than one disconnect switch may be required to de
	- energize the system.
- ► Do not reconnect the power supply until you have completed the installation.
- **NOTE:** The terminal socket of each I/O module can be mounted and wired before inserting and locking the corresponding electronic module.

## **Mounting/Dismounting Controller/Sockets**

### **Mounting Sockets**

**NOTE:** When using both Panel Bus and LONWORKS Bus I/O modules in an Excel 800 System, group both Panel Bus modules (light-gray) and LONWORKS Bus I/O modules (dark-gray), e.g., on different rails. Up to 10 Panel Bus I/O modules can be mounted to one side of the XCL8010AU. In total, up to 16 Panel Bus I/O modules can be mounted to one controller. The XCL8010AU Controller Module is mounted on the DIN rail in the same way as a terminal socket.

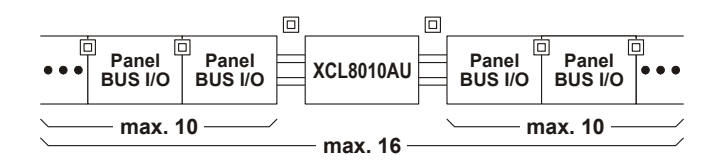

**Fig. 16. Max. number of Panel Bus I/O modules** 

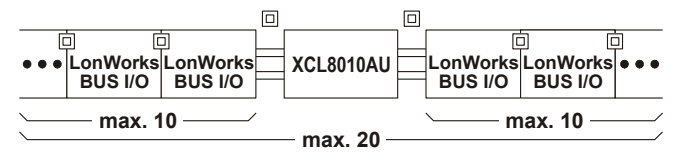

**NOTE: MAX. OF 16 DIGITAL INPUT MODULES MAY BE USED.**

#### **Fig. 17. Max. number of LONWORKS Bus I/O modules with power supply via XCL8010AU**

- ► Angle the terminal socket at the upper edge of the DIN rail until it snaps in.
- ► Swing the terminal socket down and apply gentle force until it snaps into position with an audible "click".
- ► Position XCL8010AU Controller Module and terminal sockets flush with one another along the rail.
- ► If desired, mount stoppers at the ends of the rail to prevent sliding.

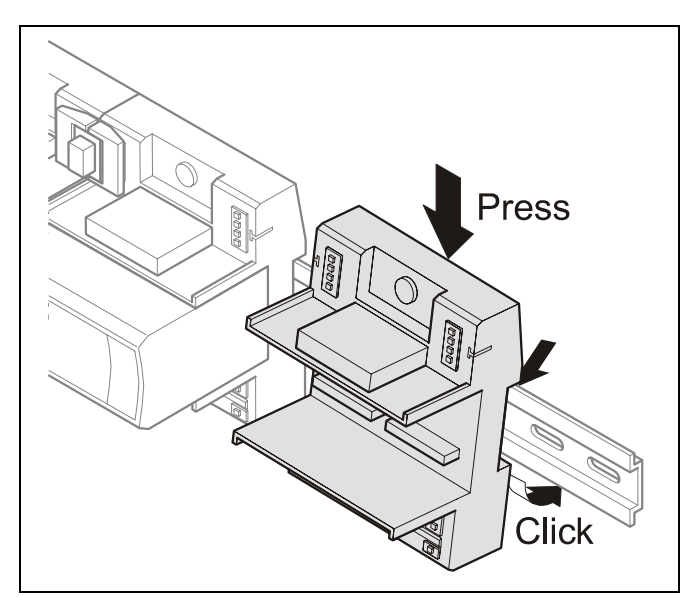

**Fig. 18. Mounting terminal sockets** 

**NOTE:** Take care to not bend the Omega clamp, which serves to establish the electrical contact with the DIN rail and which located on the back of the terminal socket.

## **Connecting Sockets**

Controller and terminal sockets on the same DIN rail can be connected mechanically and electrically with bridge connectors.

Controller and terminal sockets on different DIN rails must be connected using cables.

## **NOTICE**

#### **Risk of malfunction!**

- ► Wire Panel Bus I/O modules and LONWORKS Bus I/O modules separately.
- ► When using both Panel Bus and LONWORKS Bus I/O modules in an Excel 800 System, LONWORKS Bus I/O modules must be connected to the XCL8010AU Controller Module via LON terminals 11 ─ 14.

Position the bridge connector on terminals  $71 - 74$  of the right hand terminal socket or XCL8010AU Controller Module and on terminals  $75 - 78$  of the left hand terminal socket or XCL8010AU Controller Module. Then press the bridge connector down.

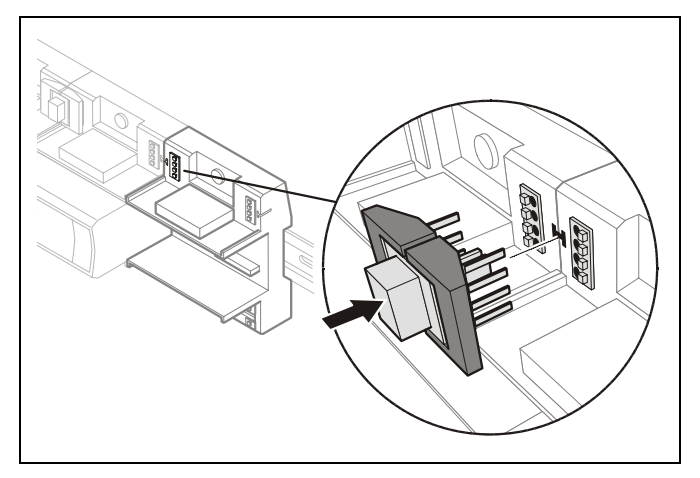

**Fig. 19. Connecting terminal sockets with bridge connector** 

**NOTE:** Bridge connectors transmit both communication signals and power supply between modules. Removing bridge connectors will interrupt the transmission of both communication signals and power supply between the modules.

## **Dismounting Sockets**

#### **Disconnecting Sockets**

Release all bridge connectors before removing the XCL8010AU Controller Module and/or the terminal sockets from the DIN rail.

► Press down at the same time both the gray side wings next to the red button and then pull the bridge connector out of the module.

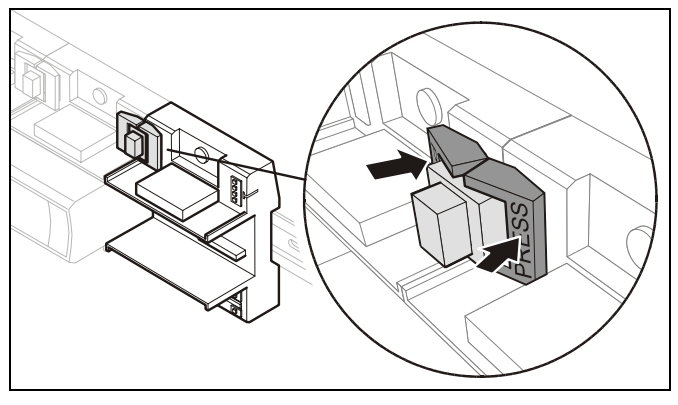

**Fig. 20. Releasing bridge connectors** 

#### **Dismounting Controller/Terminal Sockets**

► Insert a screwdriver into the latch on the underside of the module and lever the red latch 2–3 mm downwards. The module can then be swung away from the rail.

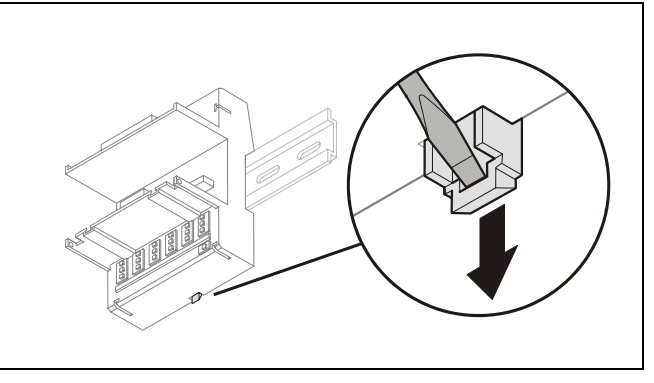

**Fig. 21. Releasing latch** 

## **Mounting/Dismounting Electronic Modules**

### **Mounting Electronic Modules**

- **NOTE:** Electronic modules can be removed from the socket or inserted into the sockets without switching off the power supply. The behavior of connected field devices must be taken into consideration.
- ► Make sure that terminal socket und I/O module match.
- $\blacktriangleright$  Make sure that the red locking mechanism is in the open, i.e., left, position.
- ► Gently push the electronic module onto the terminal socket until snug.

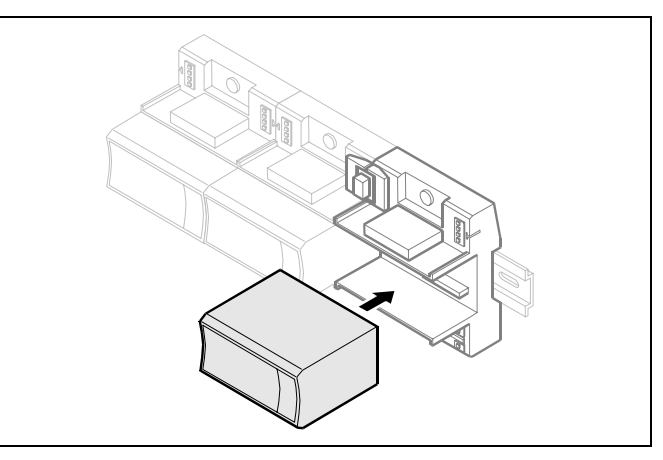

**Fig. 22. Inserting the electronic module** 

► Lock the red locking mechanism by sliding it to the right.

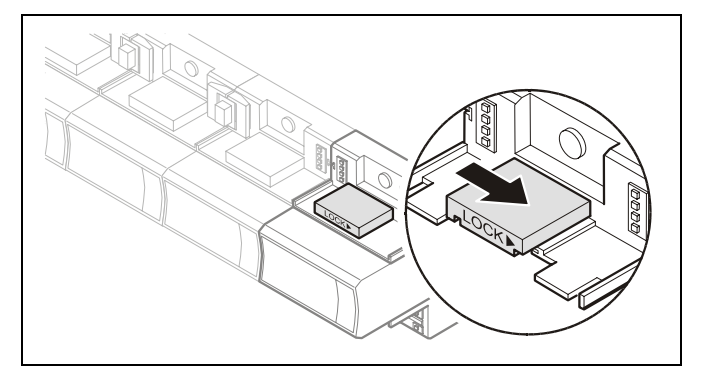

**Fig. 23. Locking the electronic module** 

**NOTE:** The red locking mechanism will not close if the electronic module is not properly mounted.

## **Dismounting Electronic Modules**

- **NOTE:** Electronic modules can be removed from the socket or inserted into the sockets without switching off the power supply. The behavior of connected field devices must be taken into consideration.
- ► Open the red locking mechanism by sliding it to the left and then gently pull the electronic module out of the terminal socket.

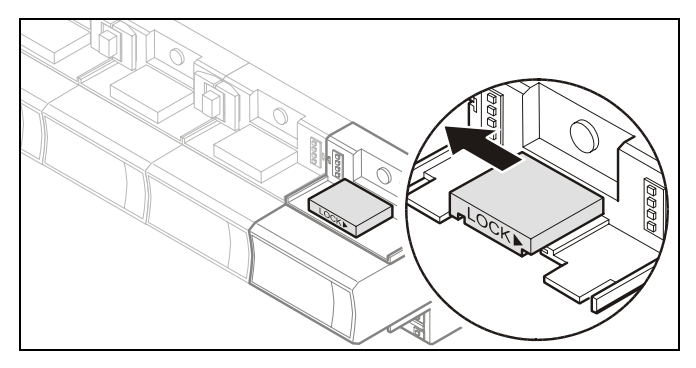

**Fig. 24. Dismounting the electronic module** 

## **Connecting via C-Bus**

Via C-Bus, an XCL8010AU Controller Module can be connected to other controller systems to form a network.

## **Connecting to the Controller**

- ► Connect the C-Bus to the XCL8010AU Controller Module as follows:
	- Input to C-Bus terminals 8 and 9
	- Output to C-Bus terminals 5 and 6
	- Do not connect the C-Bus to the cabinet earth or any other earth ground points

### **Setting the C-Bus Termination Switch**

► Set the C-Bus termination switch S1 appropriately.

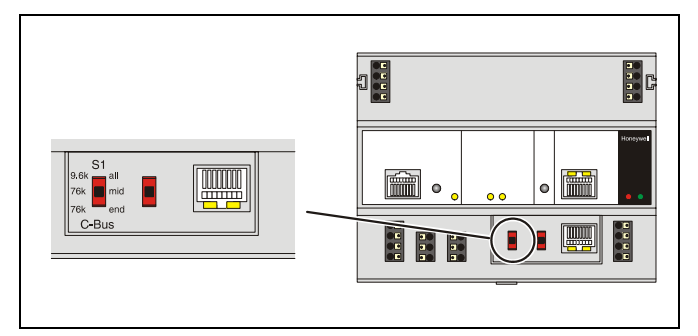

**Fig. 25. C-Bus termination switch S1** 

#### **Table 11. XCL8010AU C-Bus termination switch settings**

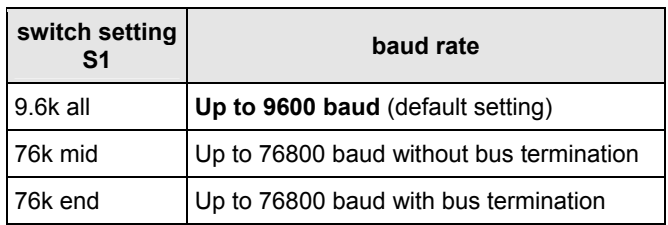

## **Shielding**

In principle, data transmitting cables should be shielded in case of RFI.

- ► On the controller side, connect the shield to terminals 7 and 10.
- On the side of the device, connect the shield to the respective terminals. Do not connect it to the cabinet ground or any other ground points.

## **Connecting HMIs or Laptops**

Laptops or HMIs, e.g., XI582, can either be connected via the HMI interface of the XCL8010AU Controller Module or via the LONWORKS interface.

## **Connecting the XI582 Operator Interface**

- ► Connect the XI582AH Operator Interface to the HMI interface or LONWORKS interface of the XCL8010AU Controller Module by means of
	- the XW882 cable or
	- the XW582 cable connected with an XW586 cable.

## **Connecting Laptops (XL-Online/CARE)**

- ► Connect a laptop (on which e.g., XL-Online or CARE has been installed) to the HMI interface or LONWORKS interface of the XCL8010AU Controller Module by means of
	- the XW885 cable or
	- the XW585 cable connected with an XW586 Cable.

### **XCL8010AU Terminals**

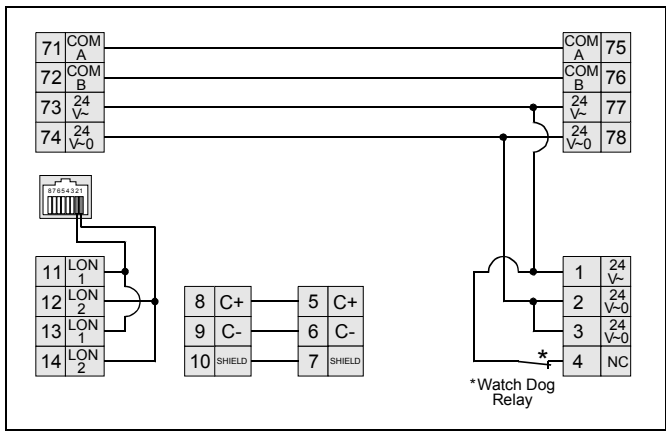

**Fig. 26. Terminal assignment and internal connections of the XCL8010AU Controller Module** 

#### **Table 12. Description of XCL8010AU terminals**

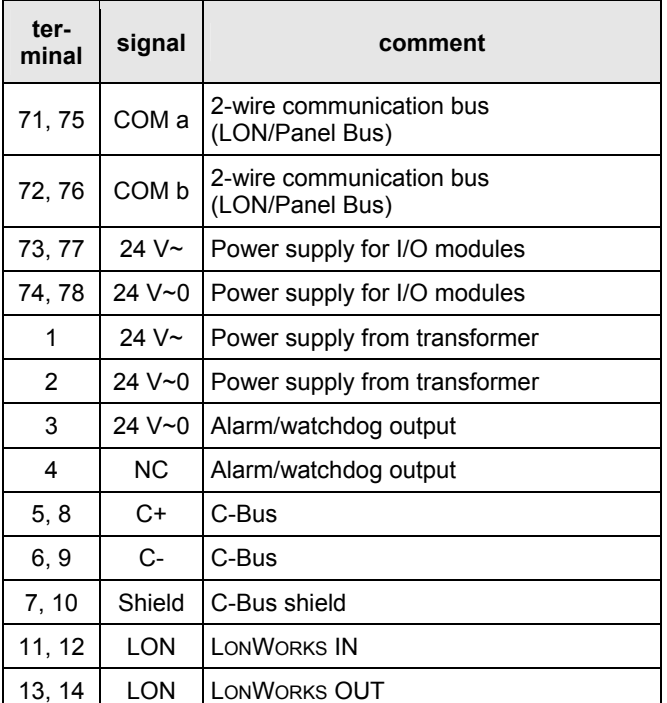

## **Features**

### **LONWORKS Interface and Terminals**

The XCL8010AU Controller Module features

- An RJ45 socket serving as an interface to connect laptops or HMIs to the LONWORKS Bus
- LONWORKS terminals 11, 12, 13, and 14 to connect LONWORKS Bus I/O modules or other LONWORKS devices to the XCL8010AU Controller or other LONWORKS controllers.

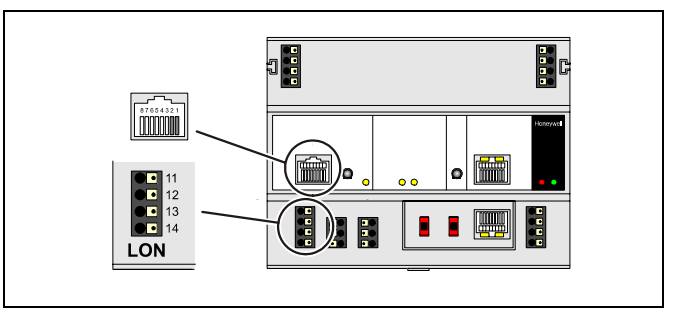

**Fig. 27. LONWORKS interface and LONWORKS terminals** 

#### **LONWORKS Interface Signals on RJ45 Socket**

#### **Table 13. Signals of LONWORKS interface**

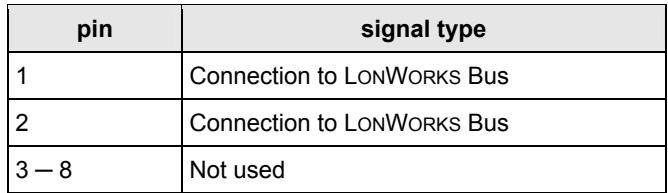

### **LONWORKS Service LED and Button**

The XCL8010AU Controller Module is equipped with a LONWORKS service button and corresponding LONWORKS Service LED (status: yellow/OFF).

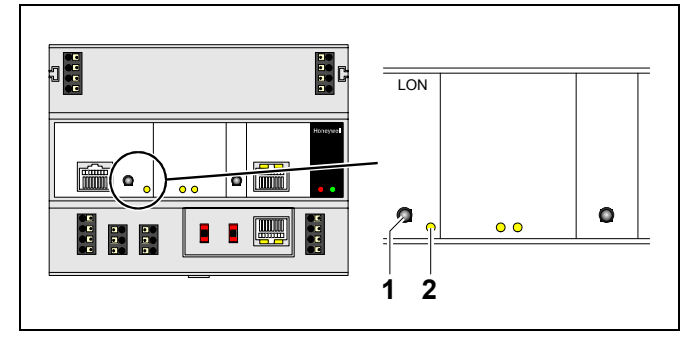

**Fig. 28. LONWORKS service button (1) and service LED (2)** 

See also section "Troubleshooting" on page 31.

## **C-Bus Tx LED and Rx LED**

The XCL8010AU Controller Module is equipped with a Tx LED (status: yellow/OFF) and an Rx LED (status: yellow/OFF).

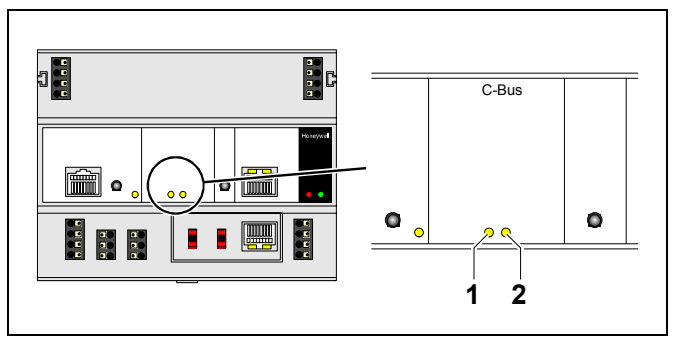

**Fig. 29. C-Bus Tx LED (1) and Rx LED (2)** 

#### **C-Bus LEDs**

#### **Table 14. Controller C-Bus LEDs**

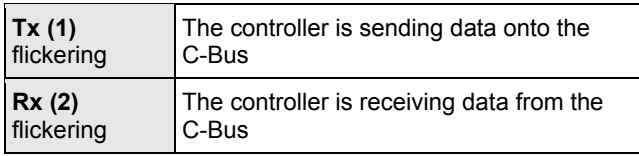

## **Reset Button**

The XCL8010AU Controller Module is equipped with a reset button.

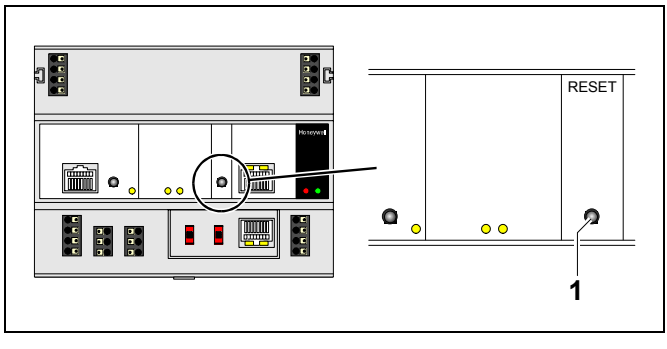

**Fig. 30. Reset button (1)** 

Pushing the reset button (1), e.g. using a paperclip, will cause the XCL8010AU Controller Module to reset.

**NOTE:** In the event of a reset, all non-volatile memory contents are permanently deleted, though the clock will not be set to zero. In order to avoid problems, we therefore recommend that you always save your application changes (e.g., time program changes) to FLASH memory.

### **HMI Interface**

The XCL8010AU Controller Module is equipped with an HMI Interface for the connection of HMIs, e.g., XI582 Operator Interface or a laptop (with XL-Online/CARE).

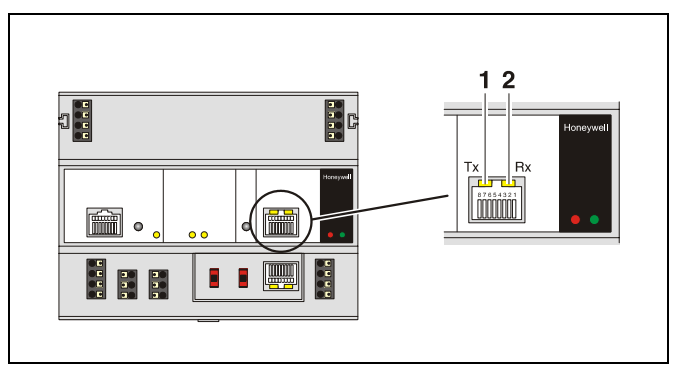

**Fig. 31. HMI interface, Tx LED (1) and Rx LED (2)** 

#### **HMI interface LEDs on RJ45 socket**

#### **Table 15. HMI interface LEDs**

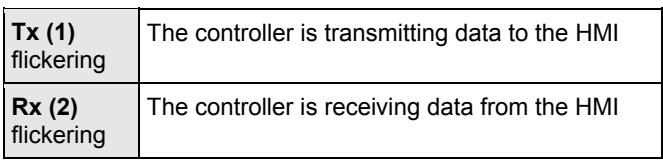

#### **HMI interface Signals on RJ45 socket**

#### **Table 16. Signals of the HMI interface**

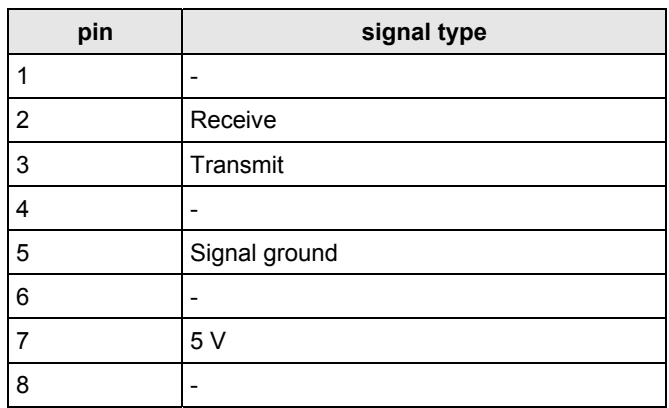

## **NOTICE**

#### **Equipment damage!**

 $\blacktriangleright$  If earth grounding is required, make sure that only terminal 2 is connected to earth ground. Terminal 1 must not be connected to earth ground. See also Appendix 1.

### **Alarm and Power LEDs**

The XCL8010AU Controller Module is equipped with an alarm LED and a power LED.

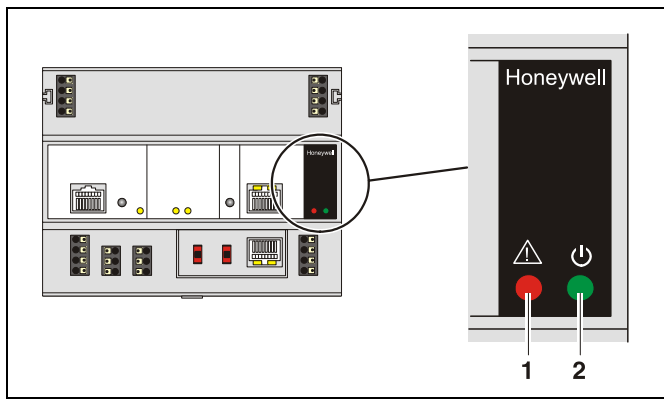

**Fig. 32. Alarm LED (1) and power LED (2)** 

#### **Alarm LED (1, red)**

#### **Table 17. Controller alarm LED**

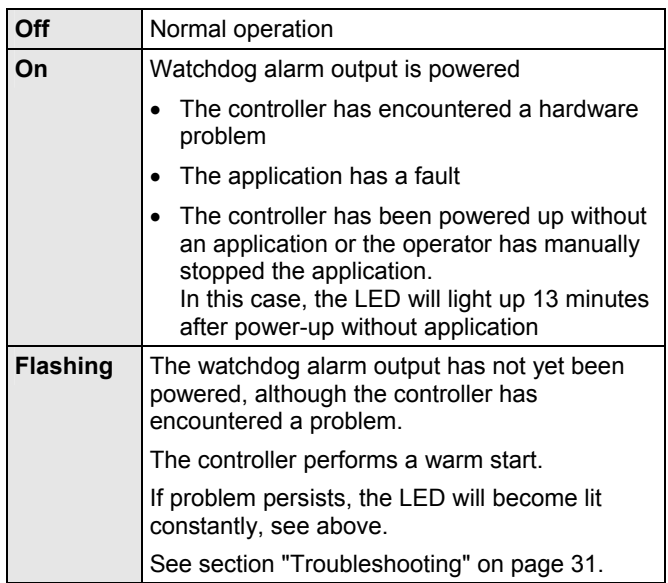

#### **Power LED (2, green)**

#### **Table 18. Controller power LED**

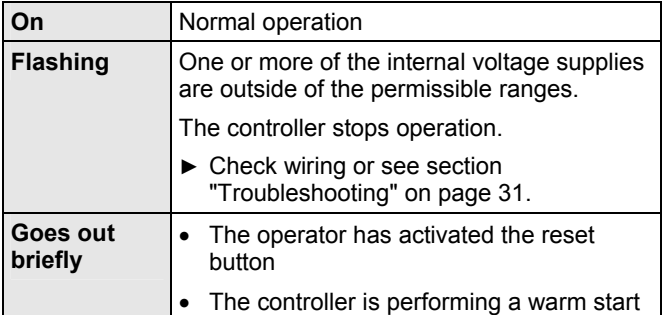

## **Watchdog Status**

**Table 19. Watchdog status (terminal 4)** 

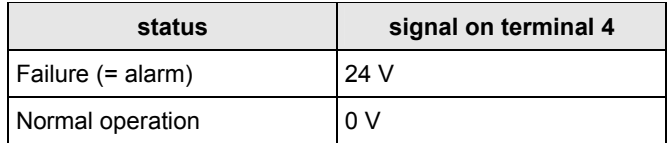

## **Modem Interface**

NO CONNECTION.

## **I/O Bus Switch S2**

The XCL8010AU Controller Module features a 2-position I/O Bus switch S2.

I/O Bus switch S2 must be set in accordance with the kind of I/O modules connected to communication terminals 71, 72 and 75, 76 of the XCL8010AU Controller Module.

Terminals 71, 72 and 75, 76 must be all connected either to Panel Bus I/O modules or to LONWORKS Bus I/O modules.

The **default** setting is **Panel.**

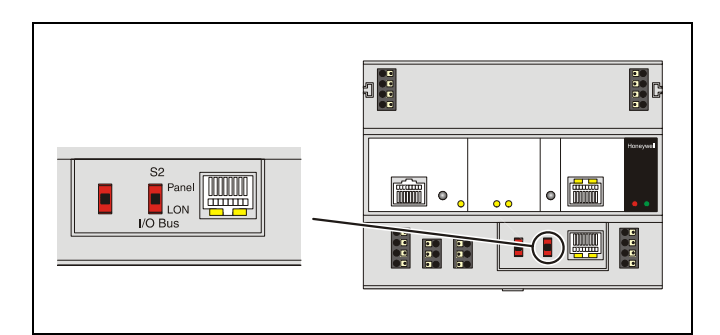

**Fig. 33. I/O Bus switch S2** 

#### **Table 20. I/O Bus switch settings**

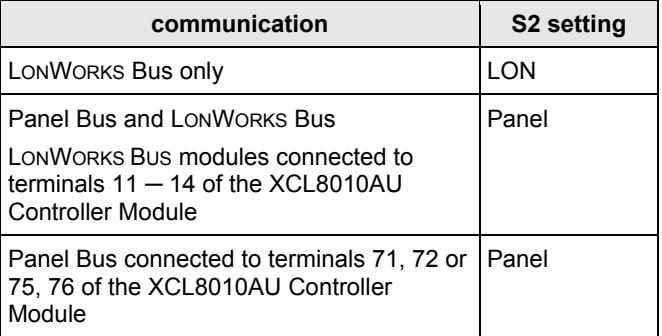

## **C-Bus Termination Switch S1**

The XCL8010AU Controller Module features a 3-position C-Bus termination switch S1.

This switch must be set in accordance with the given C-Bus configuration.

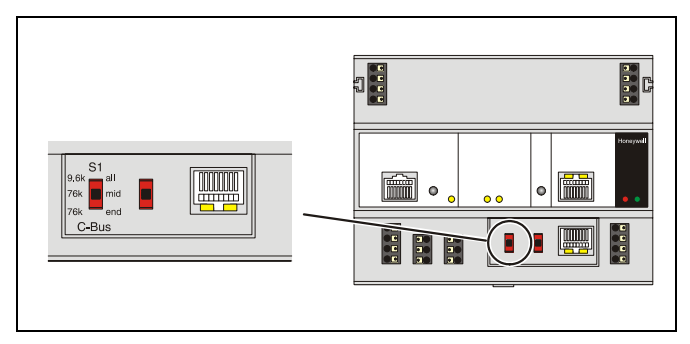

**Fig. 34. C-Bus termination switch** 

#### **Table 21. XCL8010AU C-Bus termination switch S1 settings**

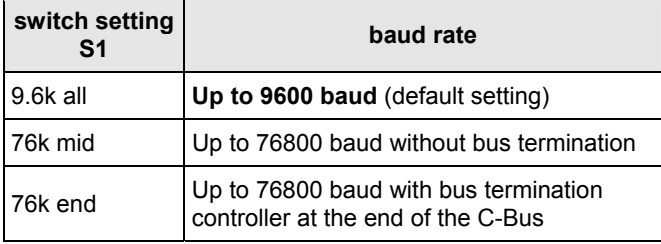

## **Memory**

#### **Table 22. XCL8010AU memory**

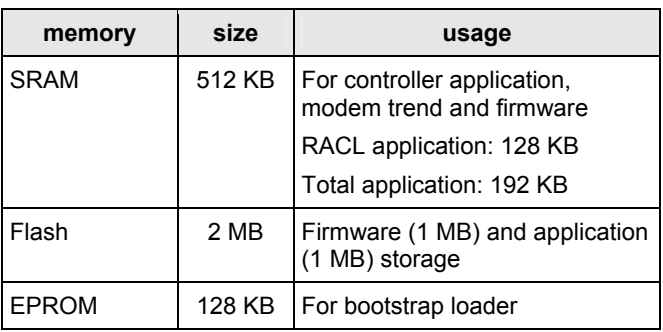

**NOTE:** The XCL8010AU Controller Module does not contain a battery. RAM (data and realtime clocktime) is buffered for 3 days by a super capacitor.

## **Description of the I/O Modules Common Features**

#### **Switches Located on the Terminal Socket**

#### **Table 23. Terminal socket switches**

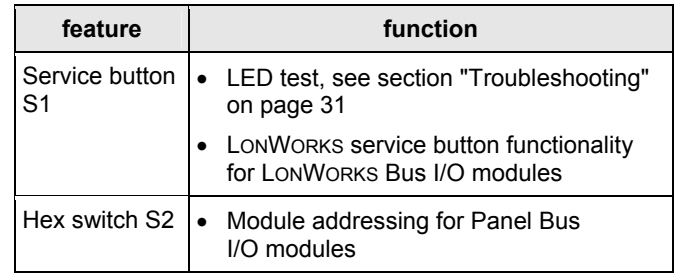

#### **LEDs Located on the I/O Module**

#### **Table 24. LEDs on I/O module**

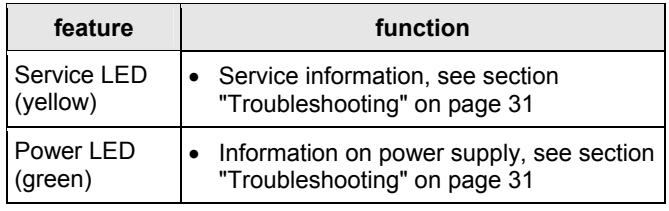

For the location of these elements, see figures of the respective modules.

## **Types of Analog Input Modules**

#### **Table 25. Excel 800 Analog Input Modules**

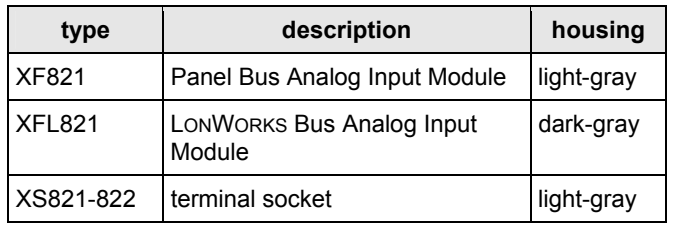

## **Features**

- 8 analog inputs
- Sensor-break and short-circuit detection, see section "Troubleshooting" on page 31.

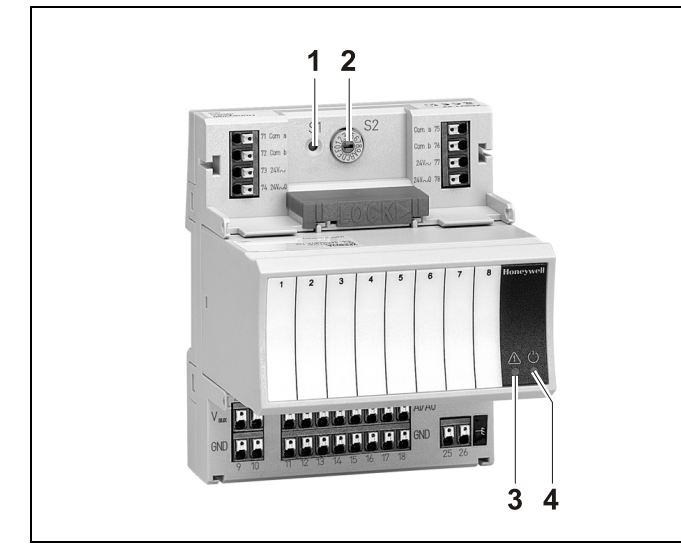

**Fig. 35. XF821AU Analog Input Module with terminal socket** 

#### **Legend**

- 1 Service button S1
- 2 Hex switch S2
- 3 Service LED
- 4 Power LED

Functionality of service LED and power LED: see Table 42 and following.

## **Terminals**

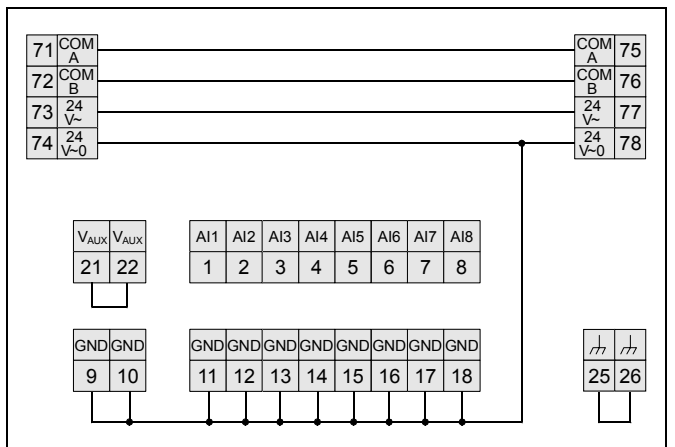

#### **Fig. 36. Terminal assignment and internal connections of Analog Input Modules**

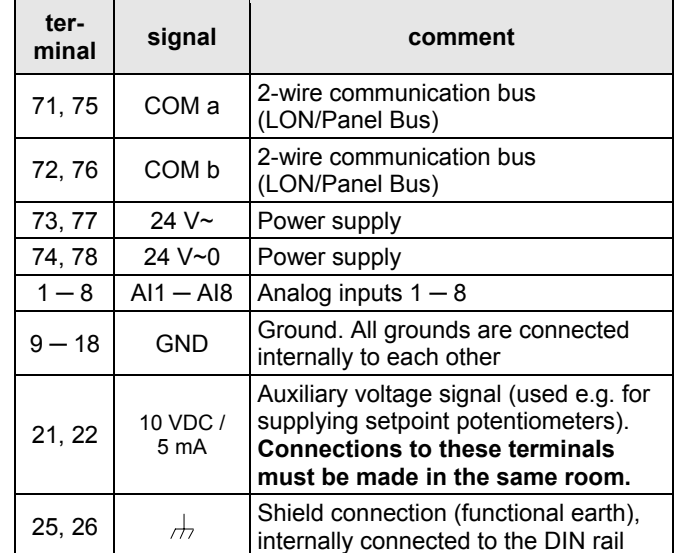

#### **Table 26. Description of Analog Input Module terminals**

**NOTE:** Shield connection to be used for shielded I/O cables only. It is not allowed to connect a LONWORKS shield.

## **XFL821AU Connection Examples**

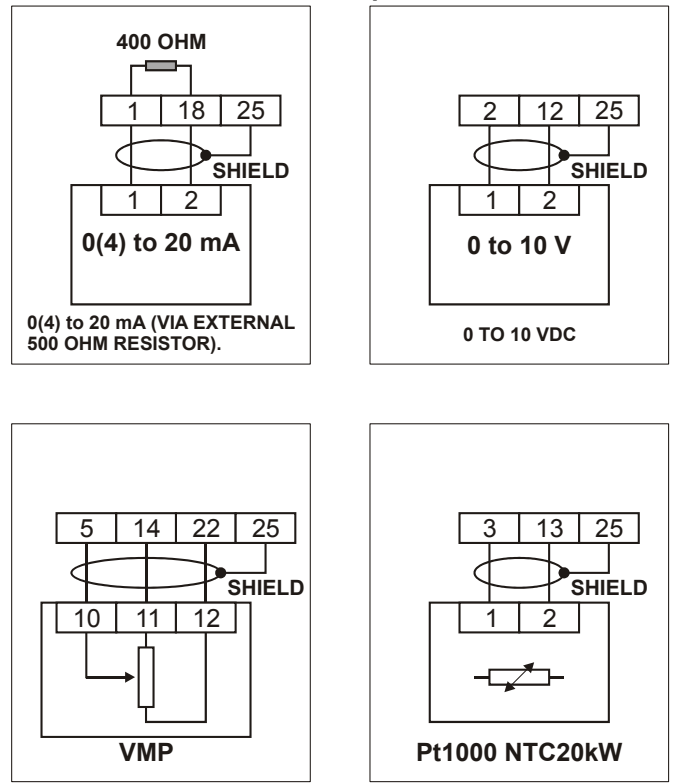

**Fig. 37. XFL821AU Analog Input Module** 

## **Analog Output Modules**

## **Types of Analog Output Modules**

## **Table 27. Excel 800 Analog Output Modules**

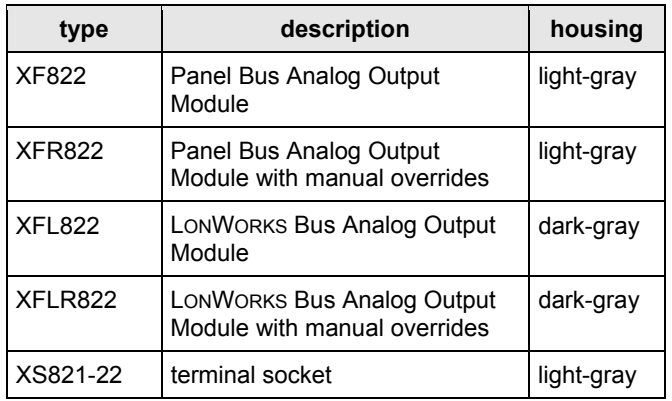

### **Features**

- 8 analog outputs; can also be configured per output as binary outputs (0 ─ 10 V, 2 ─ 10 V, ON/OFF, or floating)
- Corresponding output status LEDs (red)
- XFR822AU/XFLR822AU: 8 manual overrides, see figure below

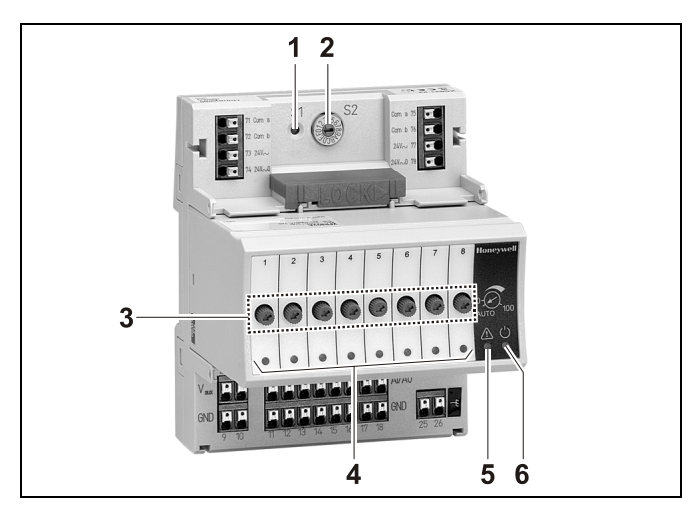

**Fig. 38. XF822AU Analog Output Module with terminal socket** 

#### **Legend**

- 1 Service button S1
- 2 Hex switch S2
- 3 Manual overrides
- 4 Output LEDs
- 5 Service LED
- 6 Power LED

Functionality of service LED and power LED: see Table 42 and following.

#### EN1B-0410GE51 R0908A 24

## **Terminals**

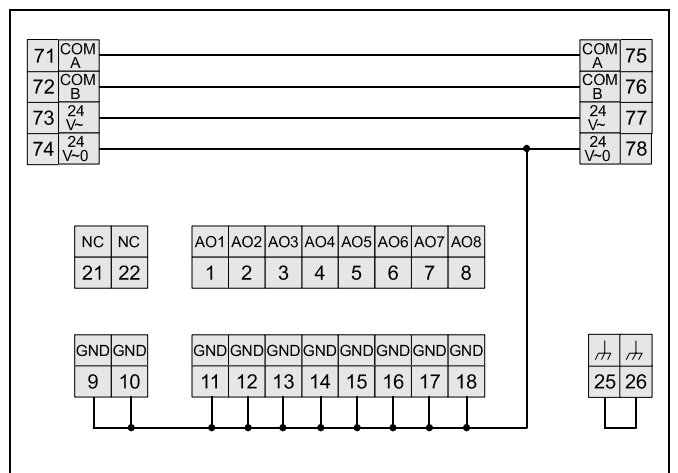

**Fig. 39. Terminal assignment and internal connections of the Analog Output Modules** 

#### **Table 28. Description of the Analog Output Module terminals**

| ter-<br>minal | signal            | comment                                                                       |
|---------------|-------------------|-------------------------------------------------------------------------------|
| 71, 75        | COM a             | 2-wire communication bus<br>(LON/Panel Bus)                                   |
| 72, 76        | COM b             | 2-wire communication bus<br>(LON/Panel Bus)                                   |
| 73, 77        | $24$ V $\sim$     | Power supply                                                                  |
| 74, 78        | 24 V <sub>0</sub> | Power supply                                                                  |
| $1 - 8$       | $AO1 - AOB$       | Analog outputs $1 - 8$                                                        |
| $9 - 18$      | <b>GND</b>        | Ground. All grounds are connected<br>internally to each other                 |
| 21, 22        | N.C.              | Do not use!                                                                   |
| 25, 26        |                   | Shield connection (functional earth),<br>internally connected to the DIN rail |

**NOTE:** Shield connection to be used for shielded I/O cables only. It is not allowed to connect a LONWORKS shield.

### **Technical Data**

**Output status LEDs behavior** 

#### **Table 29. Analog Output Module status LED behavior**

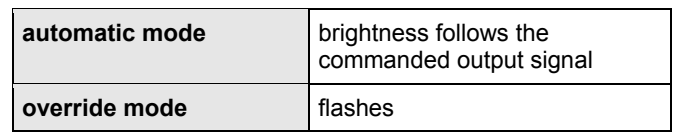

#### **Modules with Manual Overrides**

The XFR822AU/XFLR822AU Analog Output Modules are equipped with manual overrides: one rotary knob for each analog output.

The manual overrides can be set manually to either "auto" or "0 ─ 110%".

## **NOTICE**

#### **Damage to the electronic module!**

- ► Do not use a tool to adjust the rotary knobs.
- ► Do not use excessive force. Adjust only by hand.

### **XFL822AU Connection Example**

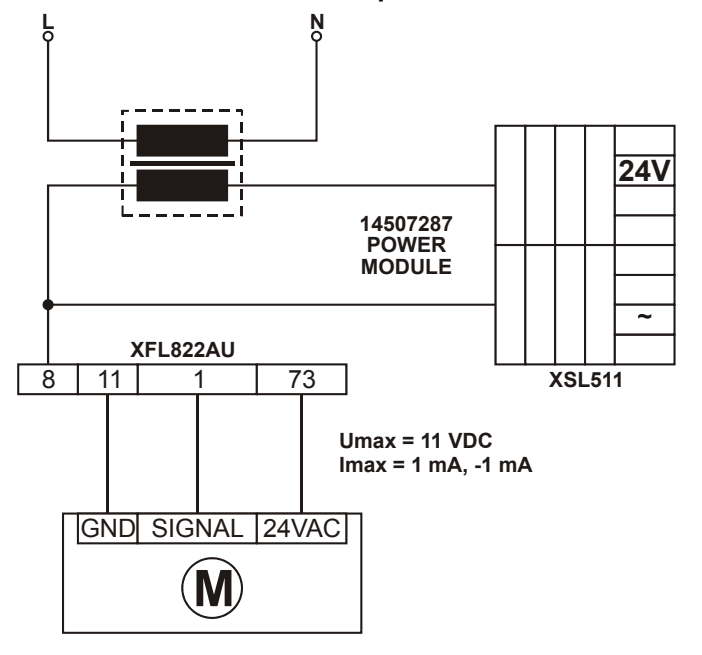

**Fig. 40. XFL822AU Analog Output Module** 

### **Synchronization Behavior of Analog Output Module Configured as Floating Output**

In order to regularly update the real actuator position with the calculated position and thus ensure that the actuator definitely reaches its end position, a synchronization process is performed by the Analog Output Module.

During the synchronization process, the Analog Output Module will continue running for the configured runtime once it reaches the calculated end position.

This updating (synchronization) is performed:

- If the calculated position of the actuator < lower synchronization threshold (2 %)  $=$  synchronization towards 0 %
- If the calculated position of the actuator > upper synchronization threshold (98 %) = synchronization towards 100 %
- Following any power-up or any reset

## **Types of Binary Input Modules**

#### **Table 30. Excel 800 Binary Input Modules**

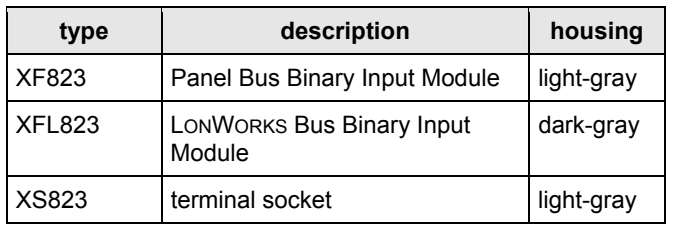

## **Features**

- 12 binary inputs
- 12 configurable status LEDs (green/red, yellow/OFF)
- Binary inputs can be used as
	- Static digital inputs as dry-contacts

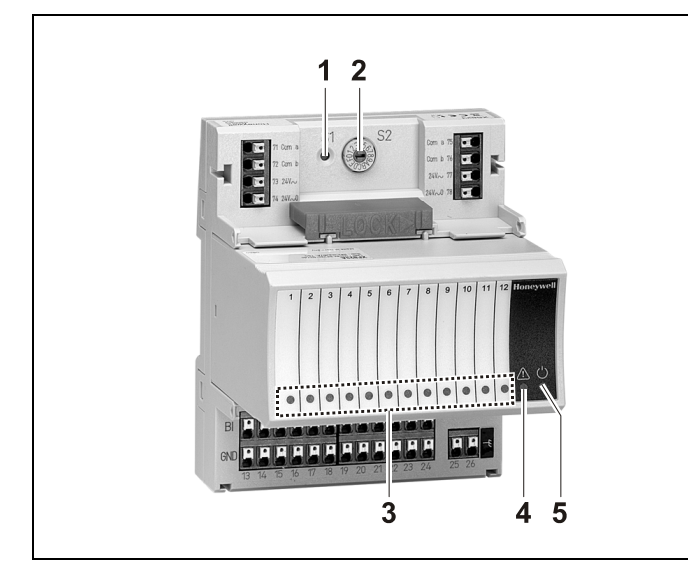

#### **Fig. 41. XF823AU Binary Input Module with terminal socket**

#### **Legend**

- 1 Service button S1
- 2 Hex switch S2
- 3 Input LEDs
- 4 Service LED
- 5 Power LED

#### Functionality of service LED and power LED: see Table 42 and following.

## **Terminals**

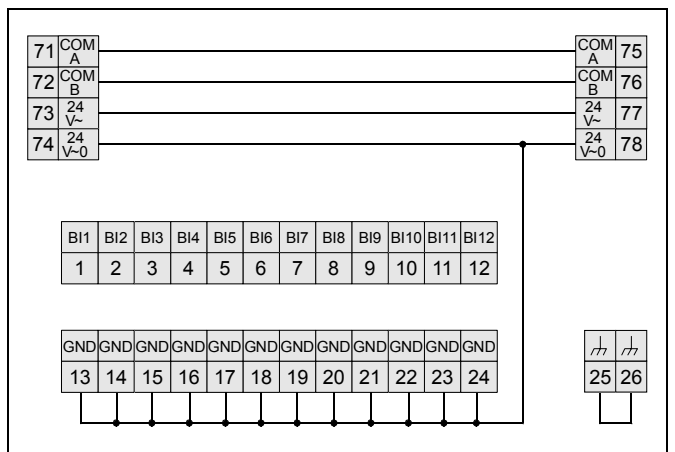

#### **Fig. 42. Terminal assignment and internal connections of Binary Input Modules**

#### **Table 31. Description of Binary Input Module terminals**

| ter-<br>minal | signal            | comment                                                                        |
|---------------|-------------------|--------------------------------------------------------------------------------|
| 71, 75        | COM a             | 2-wire communication bus (LON/Panel<br>Bus)                                    |
| 72, 76        | COM b             | 2-wire communication bus (LON/Panel<br>Bus)                                    |
| 73, 77        | 24 V~             | Power supply                                                                   |
| 74, 78        | 24 V <sub>0</sub> | Power supply                                                                   |
| $1 - 12$      | $BI1 - BI12$      | Binary inputs $1 - 12$                                                         |
| $13 -$<br>24  | <b>GND</b>        | Ground. All grounds are connected<br>internally to each other.                 |
| 25, 26        |                   | Shield connection (functional earth),<br>internally connected to the DIN rail. |

**NOTE:** Shield connection to be used for shielded I/O cables only. It is not allowed to connect a LONWORKS shield.

### **Technical Data**

#### **Table 32. Technical data for of Binary Input Modules**

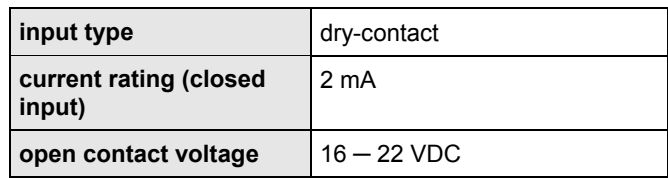

## **Status LEDs**

The status LEDs can be configured individually for use as either alarm LEDs (red/green) or as status LEDs (yellow/OFF [default]).

Given a state of "logical ON," the LED will be lit (yellow or red).

## **XF823AU Connection Examples**

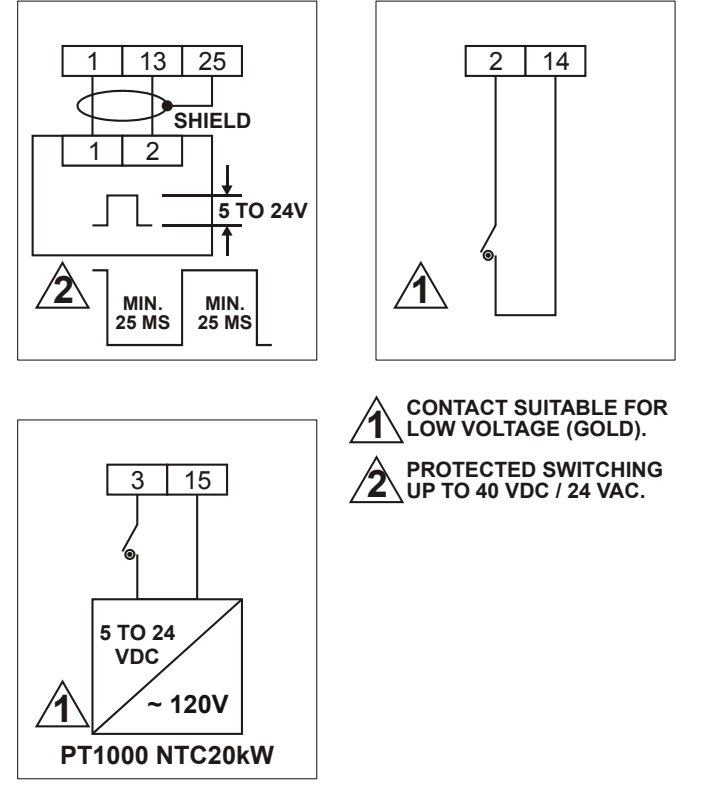

**Fig. 43. XFL823AU Binary Input Module** 

## **Relay Output Modules**

### **Types of Relay Output Modules**

#### **Table 33. Excel 800 Relay Output Modules**

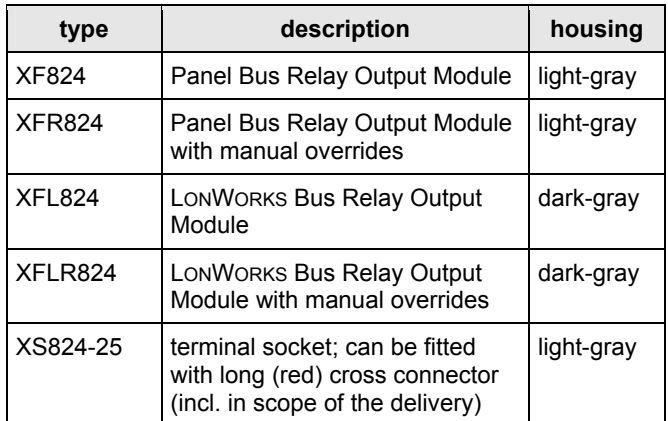

### **Features**

- 6 relays (changeover contacts), arranged in two blocks
- XFLR824AU, XFR824AU: 6 manual overrides
- Low and line voltage allowed, see WARNING.

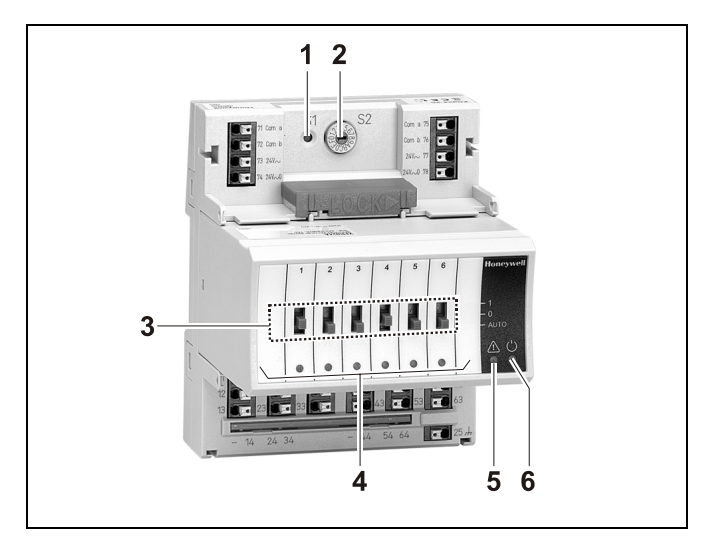

**Fig. 44. XF824AU Relay Output Module with terminal socket** 

#### **Legend**

- 1 Service button S1
- 2 Hex switch S2
- 3 Manual overrides
- 4 Status LEDs
- 5 Service LED
- 6 Power LED

Functionality of service LED and power LED: see Table 42 and following.

#### EN1B-0410GE51 R0908A 28

## **Terminals**

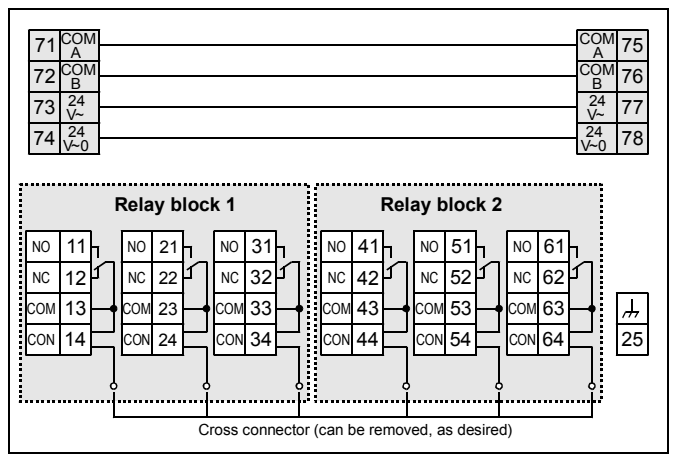

**Fig. 45. Terminal assignment and internal connections of Relay Output Modules** 

#### **Table 34. Description of Relay Output Module terminals**

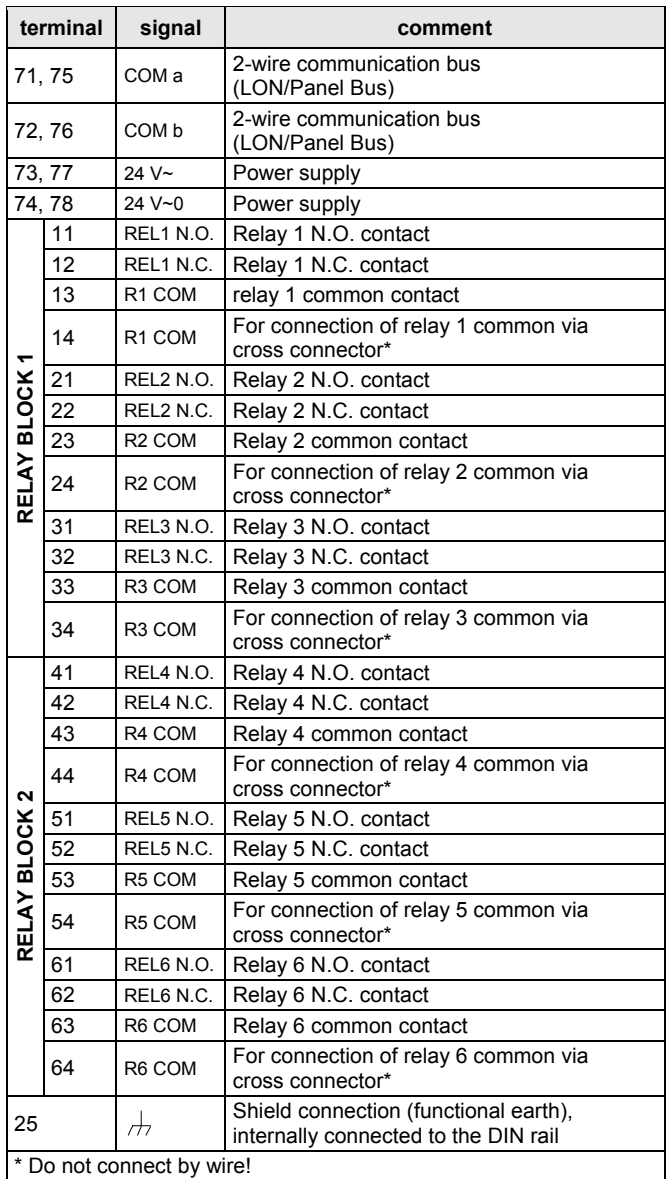

### **Permissible Loads**

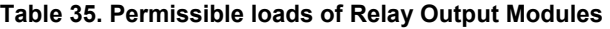

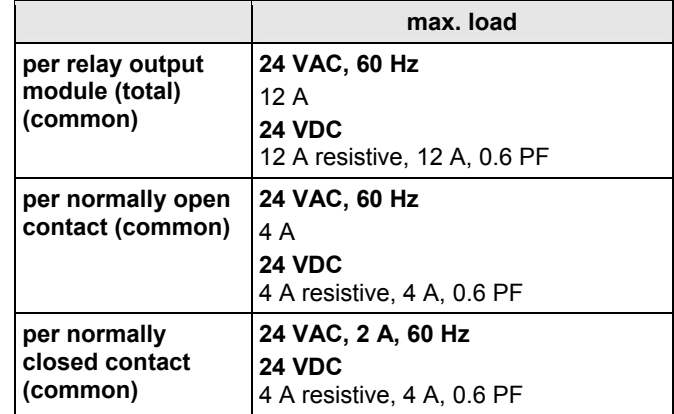

## **Status LEDs with Manual Overrides**

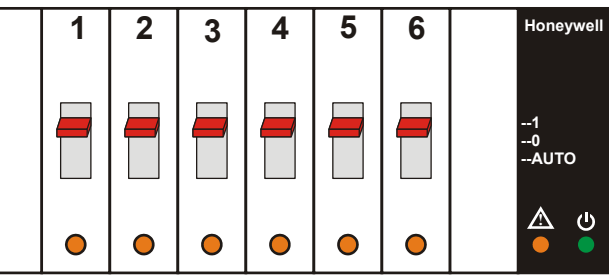

**Fig. 46. Manual overrides (toggle switches)** 

The XFR824AU and XFLR824AU Relay Output Modules are equipped with six manual overrides: one for each relay output. These toggle switches can manually be set to either "auto" or "0" or "1".

#### **Table 36. Relay Output Module status LED behavior**

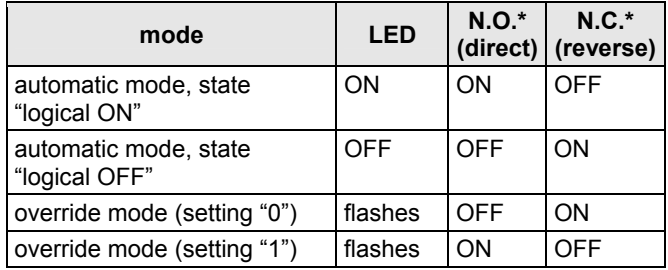

\*As configured during engineering.

## **Connection Examples**

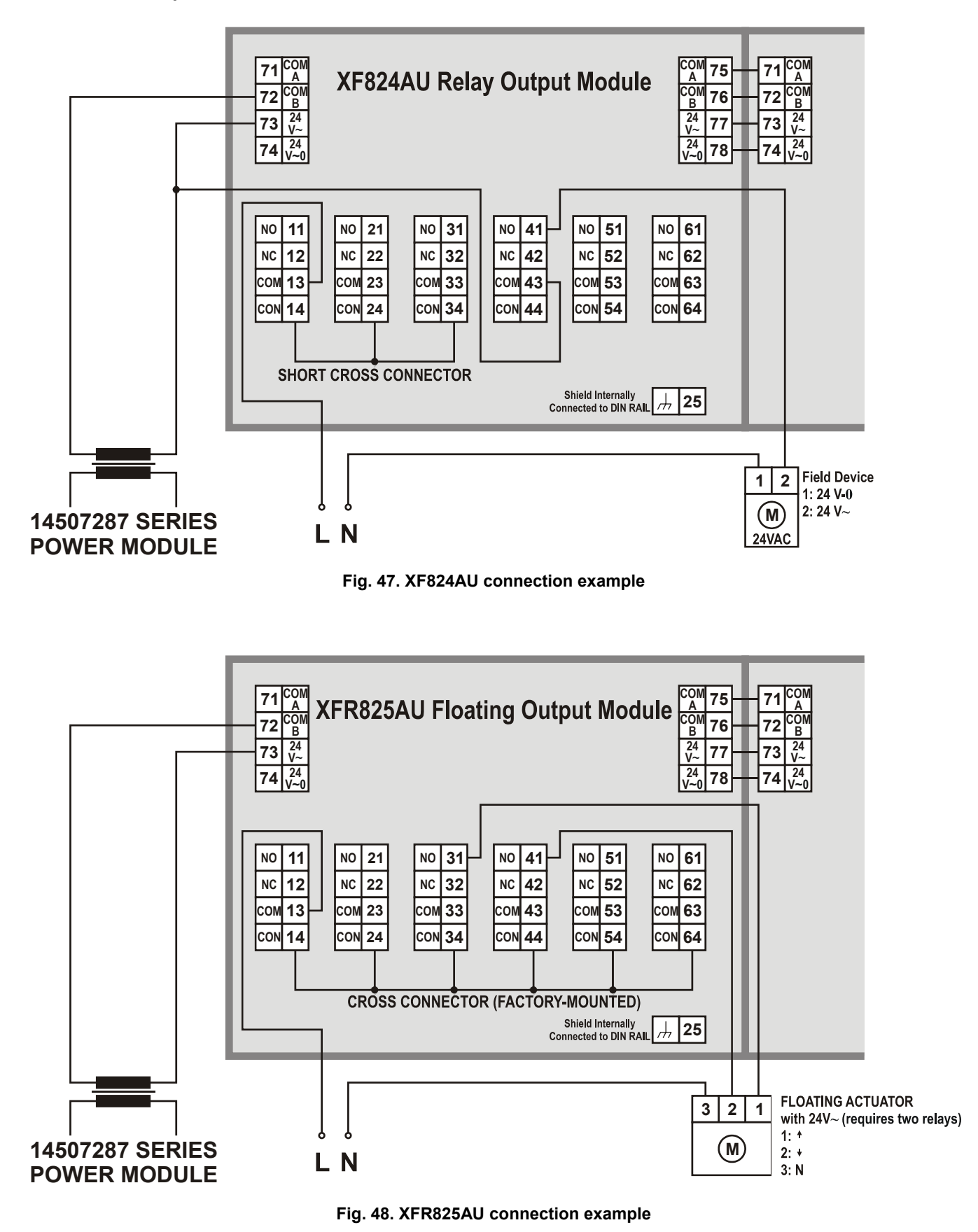

EN1B-0410GE51 R0908A 30

# **Troubleshooting Testing Wiring Connections**

The push-in terminals feature small holes (1 mm in diameter) which can be used to measure the signals.

► Insert a probe (1) as shown on the right.

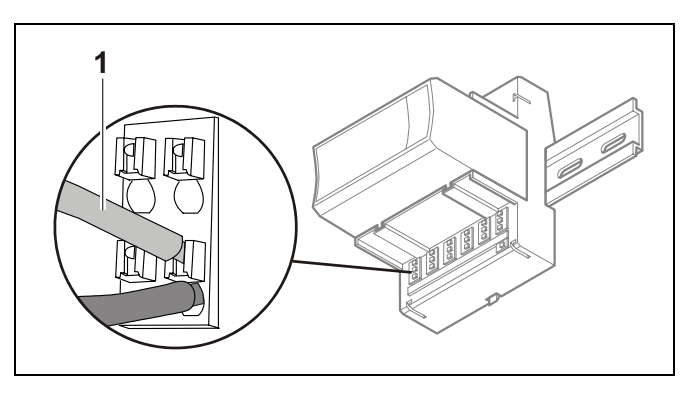

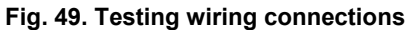

## **Troubleshooting on the XCL8010AU Controller**

The following LEDs of the XCL8010AU Controller can be used for troubleshooting purposes:

- Power LED (green)
- Alarm LED (red)
- LONWORKS service LED
- C-Bus Tx and Rx LEDs
- HMI Tx and Rx LEDs

### **Power LED (green)**

#### **Table 37. XCL8010AU power LED**

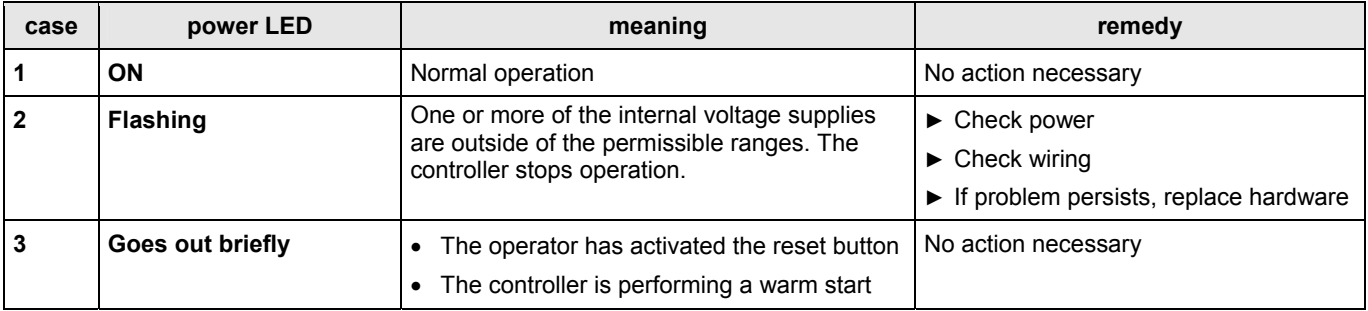

## **Alarm LED (red)**

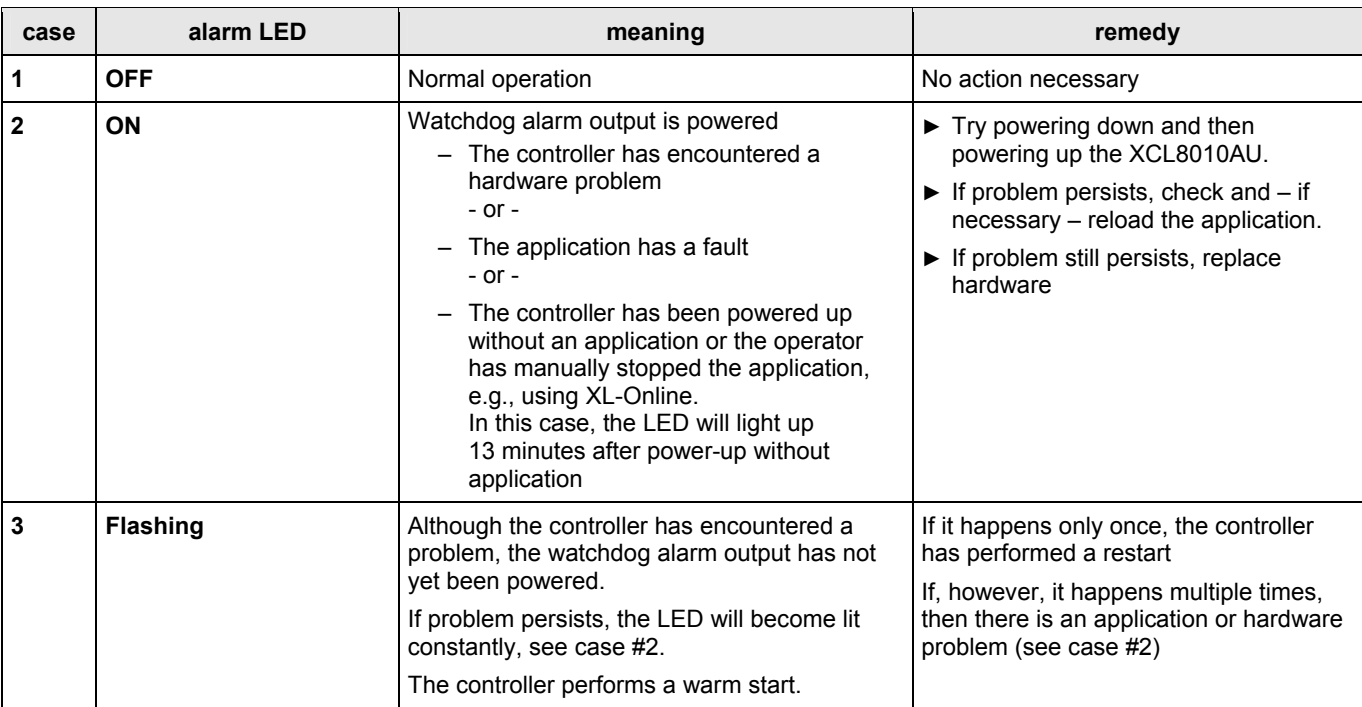

#### **Table 38. XCL8010AU alarm LED**

## **LONWORKS Service LED**

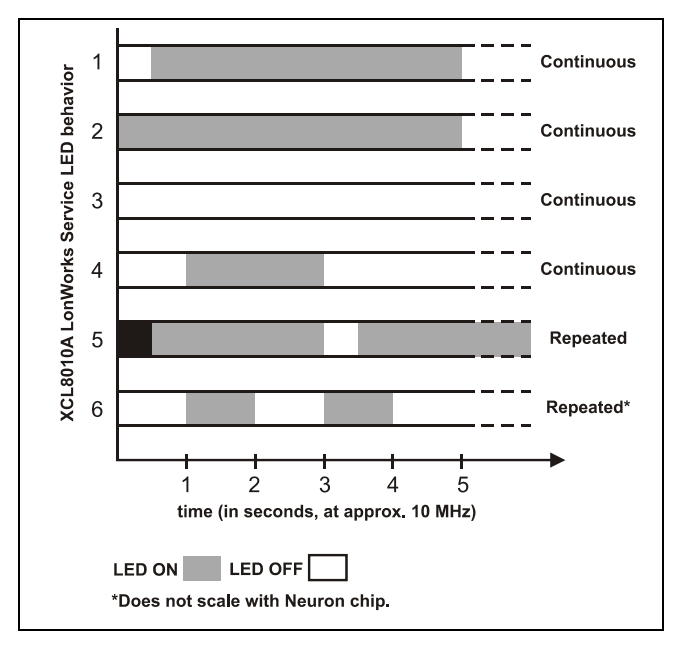

#### **Fig. 50. Flashing pattern of the LONWORKS service LED**

The LONWORKS service LED of the XCL8010AU Controller Module displays the following flashing patterns indicating possible failure modes:

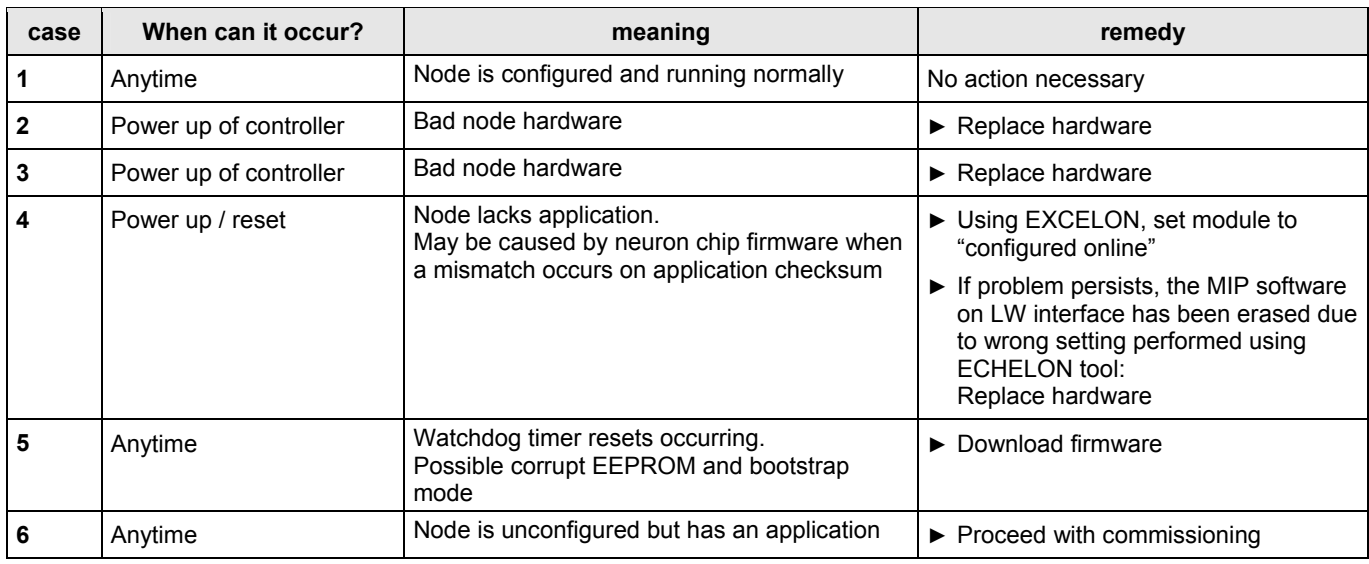

#### **Table 39. XCL8010AU LONWORKS service LED**

## **C-Bus Tx and Rx LEDs**

#### **Table 40. XCL8010AU C-Bus Tx and Rx LEDs**

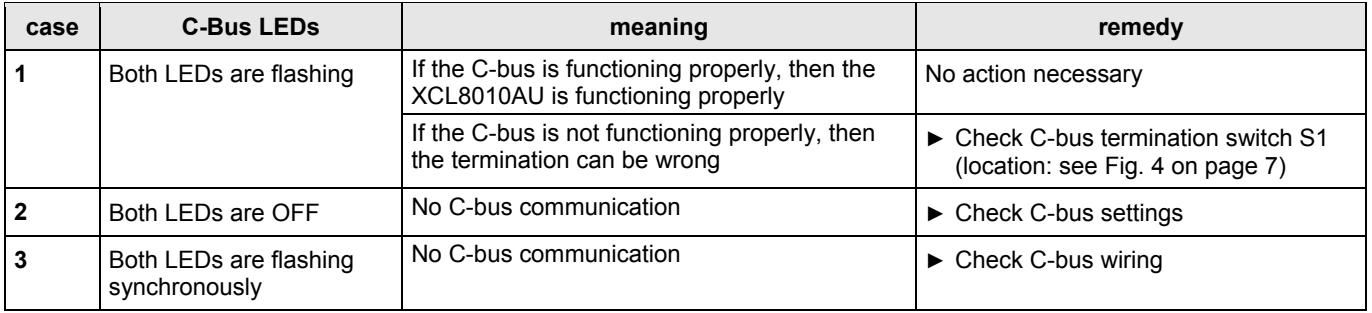

## **HMI Tx and Rx LEDs**

#### **Table 41. XCL8010AU HMI Tx and Rx LEDs**

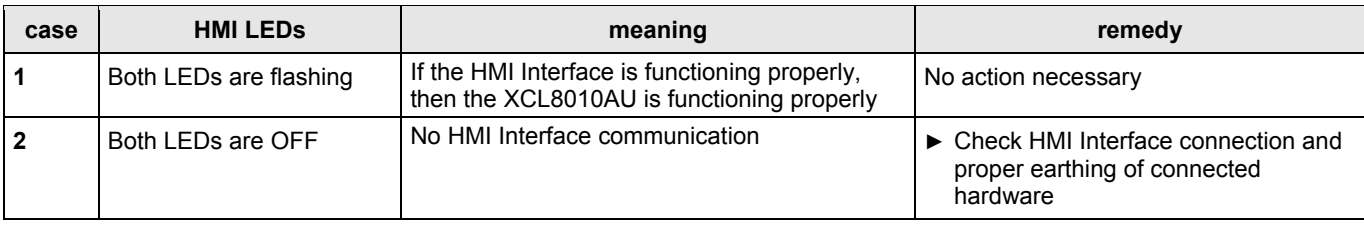

## **I/O Modules Troubleshooting**

- ► Check if the power supply voltage level is OK and that there is no high voltage (> 24 VAC or > 40 VDC) connected to the inputs/outputs of the XF821AU, XFL821AU, XF822AU, XFL822AU, XFR822AU, XFLR822AU, XF823AU, and XFL823AU I/O modules.
- ► Replace the problem I/O module with another module of the same kind.
	- If the problem persists, this is an indication that the problem is caused by the application or incorrect wiring.
	- If the problem is solved, this is an indication that the I/O module was defective.

For troubleshooting purposes on all I/O modules the following features can be used:

- Power LED
- Service LED
- Service button

In addition, a module-specific troubleshooting may be necessary.

## **Power LED of I/O Modules**

#### **Table 42. Power LED of I/O modules**

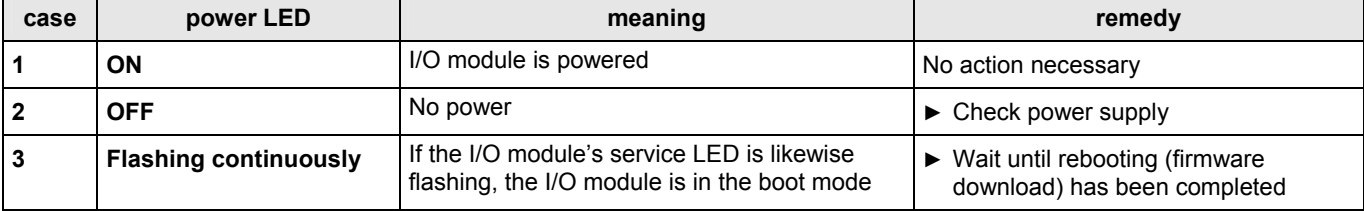

## **Service LED of I/O Modules**

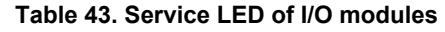

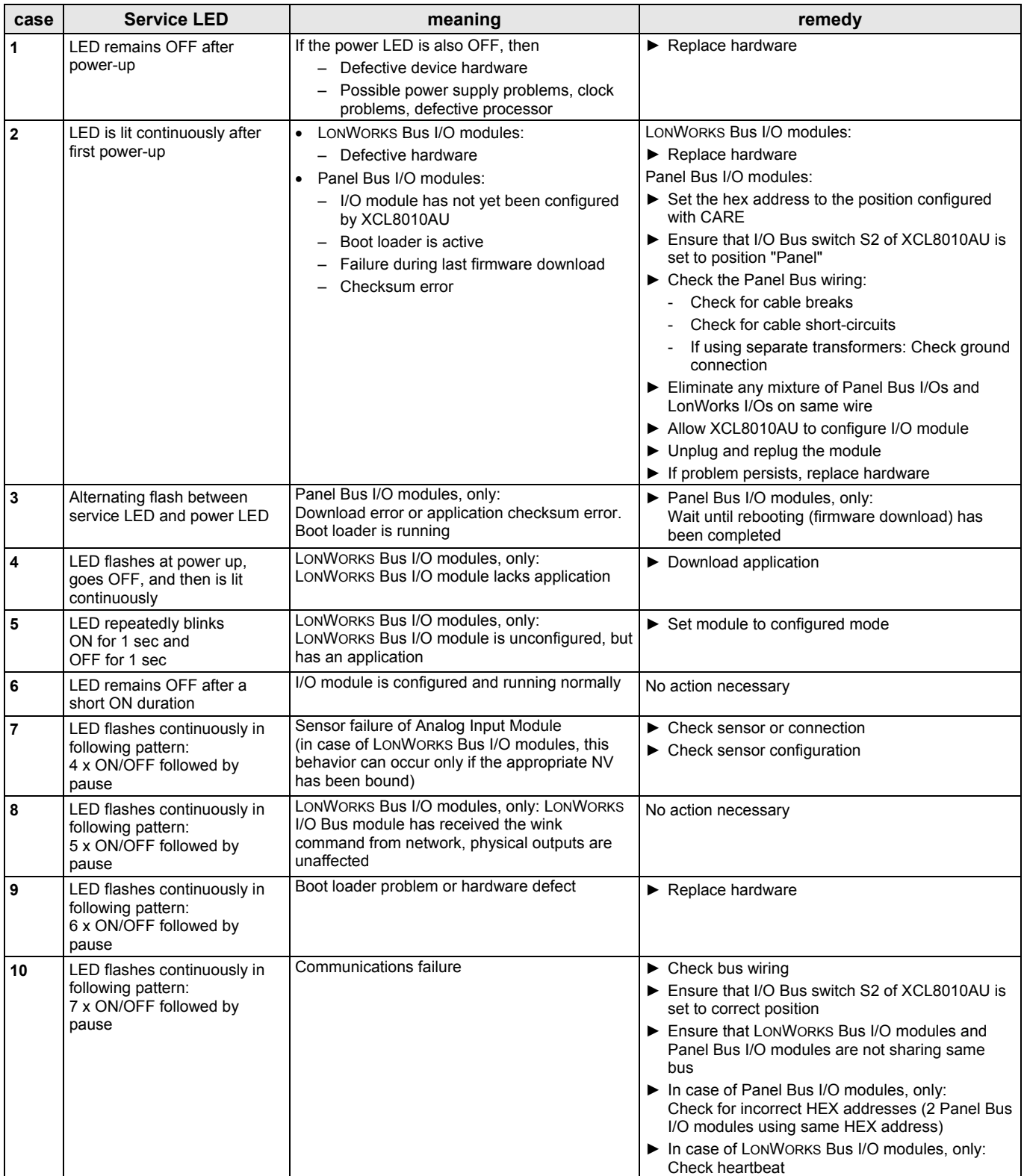

## **Honeywell**

Manufactured for and on behalf of the Environmental and Combustion Controls Division of Honeywell Technologies Sàrl, Rolle, Z.A. La Pièce 16, Switzerland by its Authorized Representative:

**Automation and Control Solutions**  Honeywell GmbH Böblinger Strasse 17 71101 Schönaich / Germany Phone: (49) 7031 63701<br>Fax: (49) 7031 63749; (49) 7031 637493 http://ecc.emea.honeywell.com

Subject to change without notice. Printed in Germany

EN1B-0410GE51 R0908A

Free Manuals Download Website [http://myh66.com](http://myh66.com/) [http://usermanuals.us](http://usermanuals.us/) [http://www.somanuals.com](http://www.somanuals.com/) [http://www.4manuals.cc](http://www.4manuals.cc/) [http://www.manual-lib.com](http://www.manual-lib.com/) [http://www.404manual.com](http://www.404manual.com/) [http://www.luxmanual.com](http://www.luxmanual.com/) [http://aubethermostatmanual.com](http://aubethermostatmanual.com/) Golf course search by state [http://golfingnear.com](http://www.golfingnear.com/)

Email search by domain

[http://emailbydomain.com](http://emailbydomain.com/) Auto manuals search

[http://auto.somanuals.com](http://auto.somanuals.com/) TV manuals search

[http://tv.somanuals.com](http://tv.somanuals.com/)